<span id="page-0-0"></span>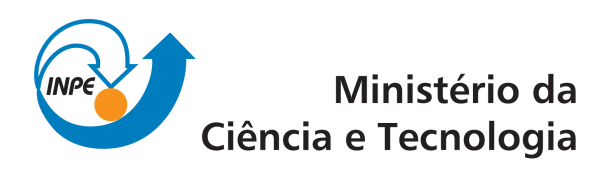

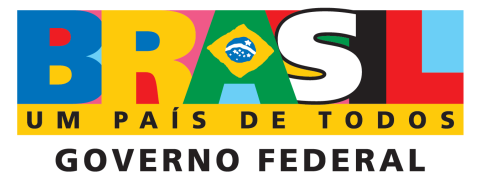

INPE-16705-MAN/55

# SOFTWARE PARA VISUALIZAÇÃO DE CENTROS DE ATIVIDADE CONVECTIVAS (CAC)

Varlei Everton Menconi Dr. Odim Mendes Junior Dra. Margarete Oliveira Domingues Mirian Caetano Dr. Stephan Stephany

Software gerador de campo de densidade de ocorrência de descargas elétricas atmosféricas nuvem-solo em latitudes tropicais e sub-tropicais para visualização de centros de atividade elétrica associados a atividade convectiva.

> Regis[tro do documento ori](http://urlib.net/xxx)ginal:  $\langle$ http://urlib.net/sid.inpe.br/mtc-m19@80/2010/04.22.14.36>

> > INPE São José dos Campos 2010

## PUBLICADO POR:

Instituto Nacional de Pesquisas Espaciais - INPE Gabinete do Diretor (GB) Serviço de Informação e Documentação (SID) Caixa Postal 515 - CEP 12.245-970 São José dos Campos - SP - Brasil Tel.:(012) 3208-6923/6921 Fax: (012) 3208-6919 E-mail:<pubtc@sid.inpe.br>

### CONSELHO DE EDITORAÇÃO:

### Presidente:

Dr. Gerald Jean Francis Banon - Coordenação Observação da Terra (OBT) Membros:

Dr<sup>a</sup> Inez Staciarini Batista - Coordenação Ciências Espaciais e Atmosféricas (CEA) Dr<sup>a</sup> Maria do Carmo de Andrade Nono - Conselho de Pós-Graduação Dr<sup>a</sup> Regina Célia dos Santos Alvalá - Centro de Ciência do Sistema Terrestre (CST) Marciana Leite Ribeiro - Serviço de Informação e Documentação (SID) Dr. Ralf Gielow - Centro de Previsão de Tempo e Estudos Climáticos (CPT) Dr. Wilson Yamaguti - Coordenação Engenharia e Tecnologia Espacial (ETE) Dr. Horácio Hideki Yanasse - Centro de Tecnologias Especiais (CTE) BIBLIOTECA DIGITAL: Dr. Gerald Jean Francis Banon - Coordenação de Observação da Terra (OBT) Marciana Leite Ribeiro - Serviço de Informação e Documentação (SID) Deicy Farabello - Centro de Previsão de Tempo e Estudos Climáticos (CPT) REVISÃO E NORMALIZAÇÃO DOCUMENTÁRIA: Marciana Leite Ribeiro - Serviço de Informação e Documentação (SID)

Yolanda Ribeiro da Silva Souza - Serviço de Informação e Documentação (SID) EDITORACÃO ELETRÔNICA:

Vivéca Sant´Ana Lemos - Serviço de Informação e Documentação (SID)

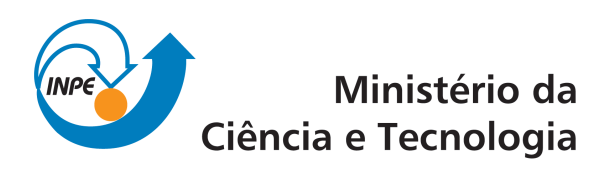

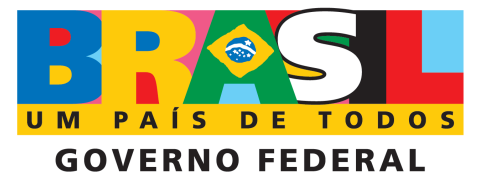

INPE-16705-MAN/55

# SOFTWARE PARA VISUALIZAÇÃO DE CENTROS DE ATIVIDADE CONVECTIVAS (CAC)

Varlei Everton Menconi Dr. Odim Mendes Junior Dra. Margarete Oliveira Domingues Mirian Caetano Dr. Stephan Stephany

Software gerador de campo de densidade de ocorrência de descargas elétricas atmosféricas nuvem-solo em latitudes tropicais e sub-tropicais para visualização de centros de atividade elétrica associados a atividade convectiva.

> Regis[tro do documento ori](http://urlib.net/xxx)ginal:  $\langle$ http://urlib.net/sid.inpe.br/mtc-m19@80/2010/04.22.14.36>

> > INPE São José dos Campos 2010

### AGRADECIMENTOS

O software CAC foi desenvolvido com participação, recursos e auxílio dos orgãos institucionais abaixo relacionados. A esses, os autores agradecem imensamente a colaboração e parceria, que efetivamente, possibilitaram a realização deste trabalho.

CNPq (Conselho Nacional de Desenvolvimento Científico e Tecnológico)

- An´alise de Magnetogramas para estudos do acoplamento eletrodinâmico do vento solar-magnetosfera-ionosfera durante tempestades geomagnéticas (Processo 486185/2006-0);
- Mineração de dados associados a Sistemas Convectivos (Cb-Mining) (Processo 479510/2006-7);
- Adaptabilidade temporal e espacial de Equações Diferenciais Parciais no contexto wavelet (Processo 308680/2007-3);
- Caracterização das tempestades geomagnéticas e dos processos do acomplamento eletrodinˆamico Sol-Terra (Processo 309017/2007-6).

FAPESP (Fundação de Apoio a Pesquisa do Estado de São Paulo)

• Estruturação de um ambiente computacional científico para análise de eventos complexos do acoplamento eletrodinâmico Sol-Terra (Processo 2008/09736-1).

FINEP (Financiadora de Estudos e Projetos)

• Tempestades: Desenvolvimento de um sistema dinamicamente adaptativo para produção de alertas para a região Sul/Sudeste (ADAPT) (mais especificamente na Meta 2: Mineração de dados para identificação de condições favoráveis à gênese e evolução de tempestades.)

#### RESUMO

O software para visualização de CENTROS DE ATIVIDADE CONVECTIVAS  $(CAC)$  gera campos de densidade de ocorrências de descargas elétricas atmosféricas do tipo nuvem-solo em latitudes tropicais e sub-tropicais, permitindo associar regiões mais intensas desses campos como sendo centros de atividade convectiva eletricamente ativa. O usuário especifica a região de interesse e o intervalo de tempo em que encontra-se o conjunto de descargas ocorridas e o software então calcula o campo de densidade correspondente. Tal campo é calculado por uma técnica de estimação de densidade conhecida como kernel estimation (estimação de núcleo). Dessa maneira é possível gerar campos suaves de densidade de ocorrências que permitem delimitar mais claramente a partir das descargas, as supostas regiões de atividade convectiva eletricamente ativa as quais são muito esparsas no espaço e no tempo.

## LISTA DE FIGURAS

# Pág.

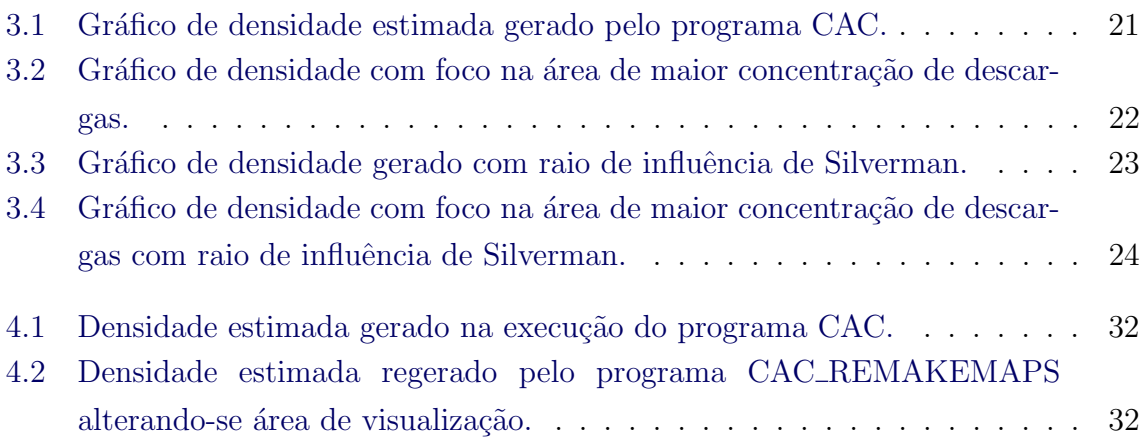

## LISTA DE TABELAS

# Pág.

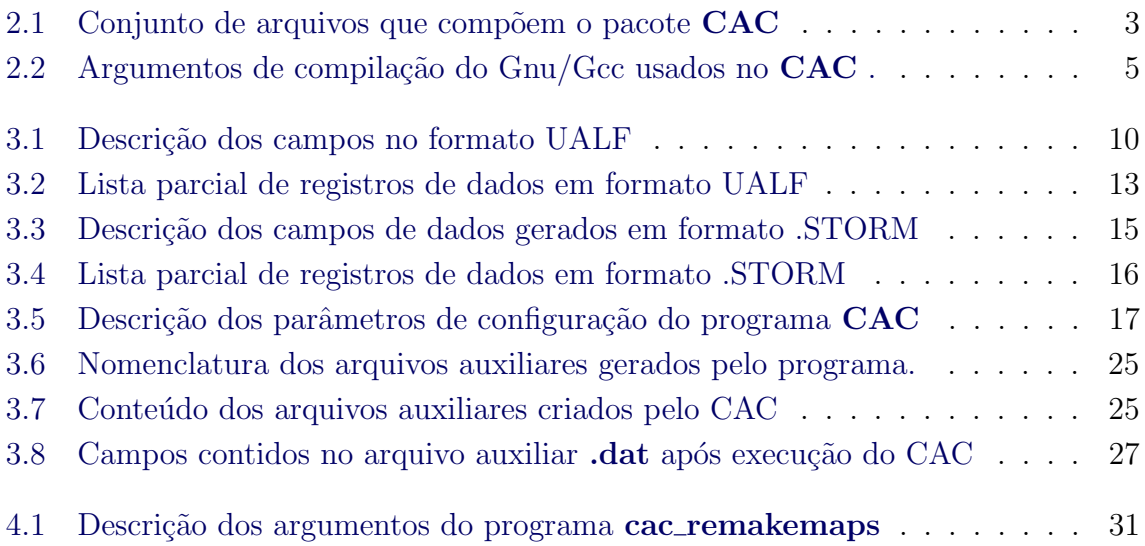

# **SUMÁRIO**

Pág.

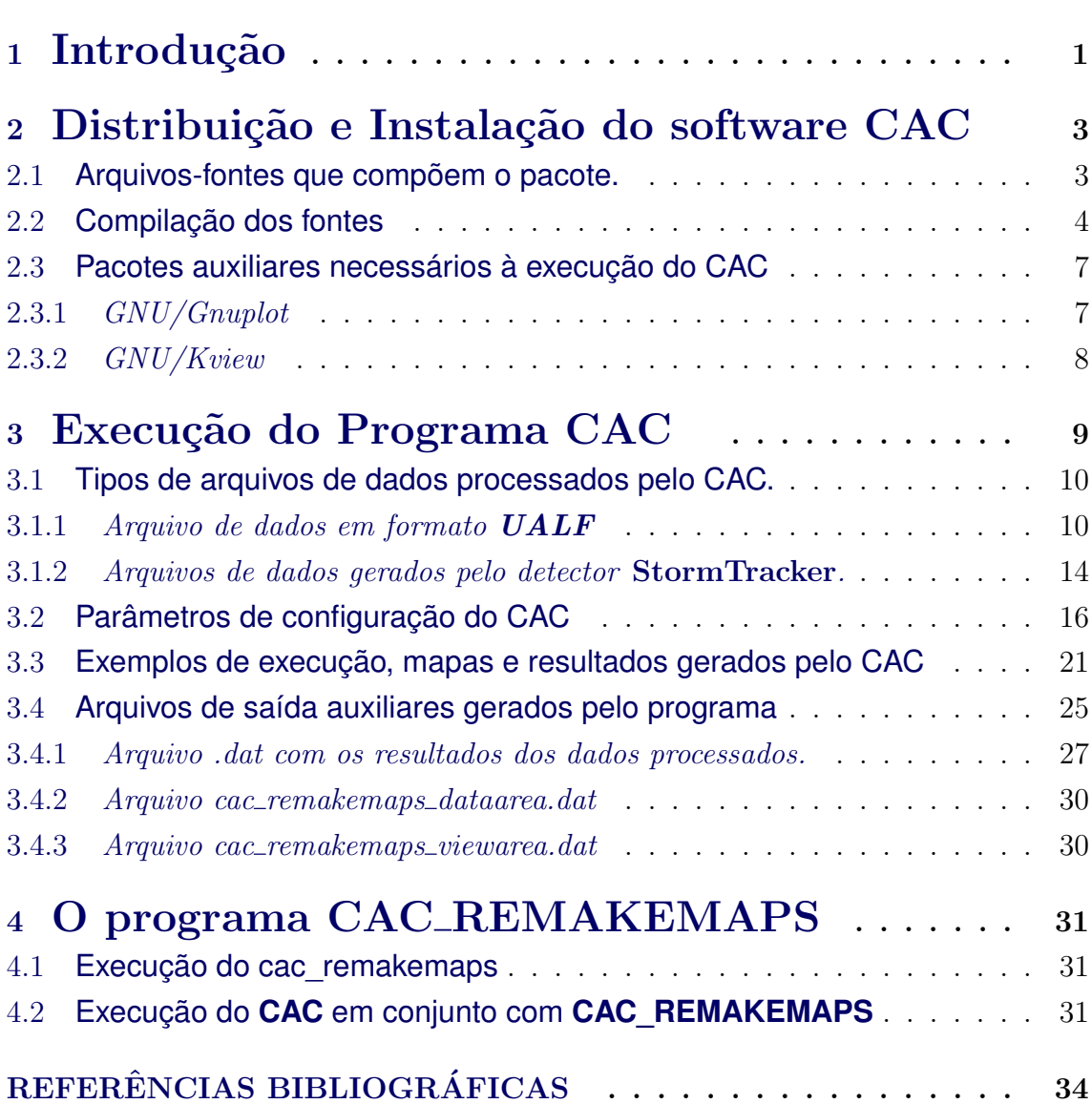

# <span id="page-9-0"></span>1 Introdução

O software para visualização de CENTROS DE ATIVIDADE CONVECTIVAS  $(CAC)$  estima campos de densidade de ocorrências de descargas elétricas atmosf´ericas do tipo nuvem-solo em latitudes tropicais e sub-tropicais a partir de dados de ocorrências de descargas, que contém sua localização e instante de ocorrência. Maiores informações sobre descargas elétricas atmosféricas e suas relações com as atividades convectivas podem ser encontradas em ([MACGORMAN, D. R.; RUST, W. D.](#page-42-1), [1998\)](#page-42-1).

O usuário especifica a região de interesse e o intervalo de tempo em que se encontram o conjunto de descargas ocorridas, a partir do que o software calcula o correspondente campo de densidade de ocorrência de descargas. Tal campo é calculado por uma técnica de estimação de densidade conhecida como kernel estimation (estimação de n´ucleo), descrita em ([SILVERMAN, B. W.](#page-42-2), [1990\)](#page-42-2) e ([SCOTT, D. W.](#page-42-3), [1992\)](#page-42-3). Dessa maneira é possível gerar campos suaves de densidade de ocorrências que permitem delimitar mais claramente a partir das descargas, as supostas regiões de atividade convectiva eletricamente ativa as quais são muito esparsas no espaço e no tempo.

A aplicação dessa técnica foi proposta originalmente por Politi nos trabalhos de ([PO-](#page-42-4)[LITI, J.](#page-42-4), [2005\)](#page-42-4) e ([POLITI, J. et al.](#page-42-5), [\)](#page-42-5) com o intuito de rastrear a atividade convectiva eletricamente ativa por meio das descargas nuvem-solo, tendo sido originalmente implementada no ambiente MatLab. Esse tipo de trabalho constitui etapa de desenvolvimento dentro de análise de eletrodinâmica espacial, como explicitado por ([MENDES, O. JR.; DOMINGUES, M. O.](#page-42-6), [2000\)](#page-42-6).

Este software, bem como a teoria relativa à aplicação do método para geração dos campos de densidade de descargas, está descrito em ([MENCONI, V. E. et al.](#page-42-7), [2010\)](#page-42-7). Ao longo deste documento, por conveniência, o valor do campo de densidade de ocorrências de descargas calculado por este programa será referido simplesmente como kernel.

Mais recentemente, usando esta ferramenta ([CAETANO, M. et al.](#page-42-8), [2009\)](#page-42-8) desenvolveram um estudo de correlação desses campos com as atividades convectivas.

Este software possibilita processar dados no formato UNIVERSAL ASCII LIGHTNING FORMAT (UALF), que é o formato adotado atualmente pela rede REDE INTEGRADA NACIONAL DE DETECÇÃO DE DESCARGAS ATMOSFÉRICAS (RINDAT) (<http://www.rindat.com.br>). Este formato de arquivo ´e composto por 25 (vinte e cinco) colunas de dados e entre eles, encontram-se essencialmente a localização e o instante de ocorrência, além de outros dados que permitem, por exemplo, estimar a carga elétrica de cada descarga. Maiores informa-ções e a descrição de cada campo deste formato estão contidas no Capítulo [3,](#page-17-0) Sessão [3.1.1,](#page-18-2) pág. [10.](#page-18-2)

Outro formato de dados que este software permite processar é o formato STORM. Neste, os dados são gerados a partir de um método integração de dados com base no formato do detector StormTracker. Maiores informações sobre este formato consultar o Capítulo [3,](#page-17-0) Sessão [3.1.2,](#page-22-0) pág[.14.](#page-22-0)

O software CAC foi escrito em linguagem C++, originalmente compilado com o pacote GNU C Compiler (GNU/Gcc), em ambiente GNU/Linux (amd64), distribuição Debian, versão 5.02. Gera arquivos de saída referentes à densidade de descargas, dentre outros dados, em formato ASCII. O software faz também a visualização dos campos gerados por meio do pacote GNU/Gnuplot (disponí/-vel atualmente em <http://www.gnuplot.info/>).

Na sequência deste manual, o Capítulo [2](#page-11-1) discutirá a Instalação do Software CAC. Nesta parte encontram-se informações sobre o pacote CAC, arquivos-fontes; compilação e detalhes de instalação do programa; e ainda referências aos programas externos auxiliares necessários para processar o CAC.

O Capítulo [3](#page-17-0) trata da Execução do programa CAC. Neste tópico encontram-se as descrições dos arquivos de dados utilizados como entrada para o programa; configuração dos parâmetros de execução; exemplos de chamadas de execução do programa; arquivos auxiliares criados; mapas e resultados produzidos após o processamento do CAC.

No Capítulo [4](#page-39-1) é apresentada uma descrição do programa CAC REMAKEMAPS, um programa integrante do pacote  $CAC$ , que pode ser alternativo em relação ao  $executável$   $CAC$  em determinadas situações.

O índice deste manual traz a descrição completa de cada tópico discutido nos capítulos citados.

# <span id="page-11-1"></span>2 Distribuição e Instalação do software CAC

## <span id="page-11-2"></span>2.1 **Arquivos-fontes que compõem o pacote.**

O programa  $CAC$  foi desenvolvido em linguaguem  $C++$  e atualmente é composto por cinco (5) arquivos descritos na Tabela [2.1.](#page-11-0)

<span id="page-11-0"></span>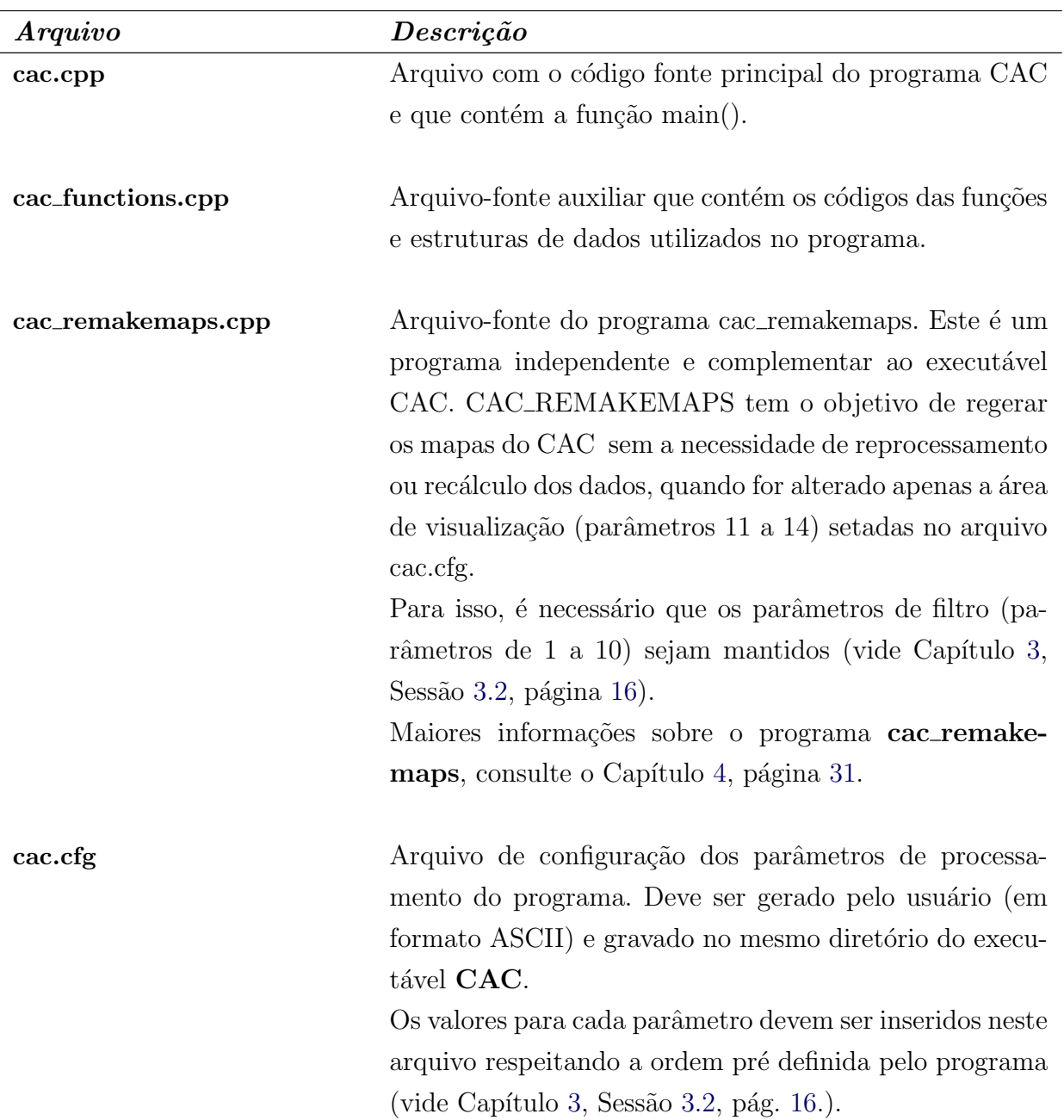

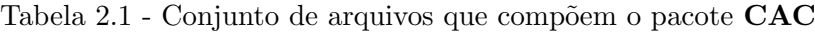

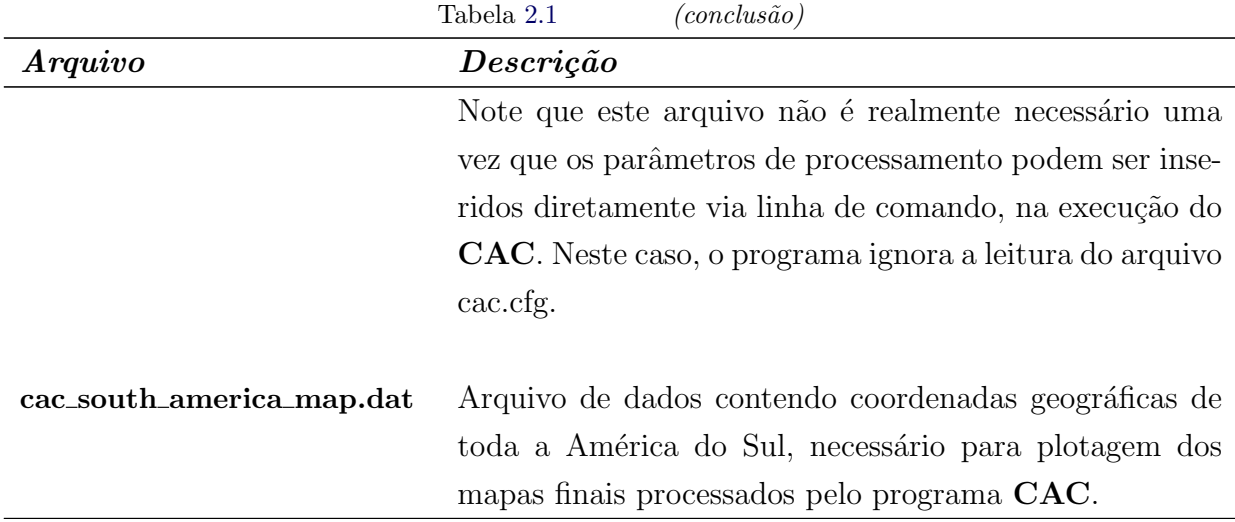

### <span id="page-12-0"></span>2.2 **Compilação dos fontes**

### O Compilador GNU C Compiler (GNU/Gcc)

O CAC pode ser gerado a partir da compilação dos dois arquivos fontes cac.cpp e cac\_functions.cpp que compõem o pacote.

O ambiente computacional utilizado no desenvolvimento deste programa foi o GNU/Linux, distribuição Debian, versão 5.02, arquitetura amd64. O GNU/Linux  $é$  um sistema operacional distribuído sobre licença  $GNU/GENERAL$  PUBLIC  $LICENSE$  ( $GNU/GPL$ ) e tem versões específicas para várias arquiteturas de computadores. A grande maioria das distribuições GNU/Linux já traz nativamente implementada um compilador de linguagem  $C e C++\alpha$ que é o pacote GNU C Compiler  $(GNU/Gcc)$  distribuído também sobre licença  $GNU/GPL$ .

 $O$  compilador  $C++$  fornecido neste ambiente fornece uma ampla gama de parâmetros por meio dos quais torna-se possível a compilação de qualquer programa fonte ser direcionado para uma arquitetura específica de computador, como por exemplo, o parâmetro -march listado na Tabela [2.2,](#page-13-0) página [5.](#page-13-0)

Estes parâmetros, diretivas, controles e recursos do compilador GNU C Compiler  $(GNU/Gcc)$  permitem que os códigos compilados possam ter maior performance e desempenho quando executados.

Tabela 2.2 - Argumentos de compilação do Gnu/Gcc usados no $\mathbf{CAC}$  .

<span id="page-13-0"></span>

| Argumento     | Descrição dos argumentos                                                                                                    |  |  |
|---------------|----------------------------------------------------------------------------------------------------|--|--|
| $-\mathbf{O}$ | Este parâmetro atribui o argumento indicado na linha de comando ao                                                                                                    |  |  |
|               | nome do arquivo executável após o processo de compilação.                                                                                                    |  |  |
| -static       | Este parâmetro faz o compilador linkar estaticamente os objetos das bi-<br>bliotecas referenciadas no código-fonte inserindo e incorporando-os no<br>arquivo executável. Isto faz com que o executável não dependa de chama-<br>das à bibliotecas externas e compartilhadas (shared) comuns no ambiente<br>GNU/Linux.                                                                                                    |  |  |
| -march        | Este parâmetro especifica a arquitetura do processador para que o com-<br>pilador possa gerar o código executável direcionado e otimizado especial-<br>mente para esta arquitetura, melhorando sua performance e desempenho<br>quando executado. O compilador GNU/Gcc tem diretivas específicas para<br>várias arquiteturas. Dentre elas tem-se:<br>generic - Argumento default do compilador. Gera otimizações genéri-<br>cas voltadas para a maioria dos processadores IA32, AMD64 (AMD) e<br>EM64T (INTEL).<br><i>native</i> - Este argumento faz o compilador tentar reconhecer o proces-<br>sador do computador e gerar otimizações específicas para a arquitetura<br>identificada.<br>core2 - Argumento para arquitetura de processadores Intel Core 2 linha<br>x64 bits.<br><i>itanium</i> - Argumento para arquitetura de processadores Intel Itanium<br>linha 64 bits.<br>$\alpha$ thlon $64$ - Para computadores equipados com processadores AMD Ath-<br>lon linha x64 bits.<br><b>opteron</b> - Para computadores equipados com processadores AMD Op-<br>teron linha 64 bits.<br>Há ainda diretivas para diversas outras arquiteturas, inclusive RISC (pro-<br>cessadores Sparc, PowerPC, AS400, IBM). Consulte a documentação do<br>pacote GNU/Gcc para maiores informações. |  |  |

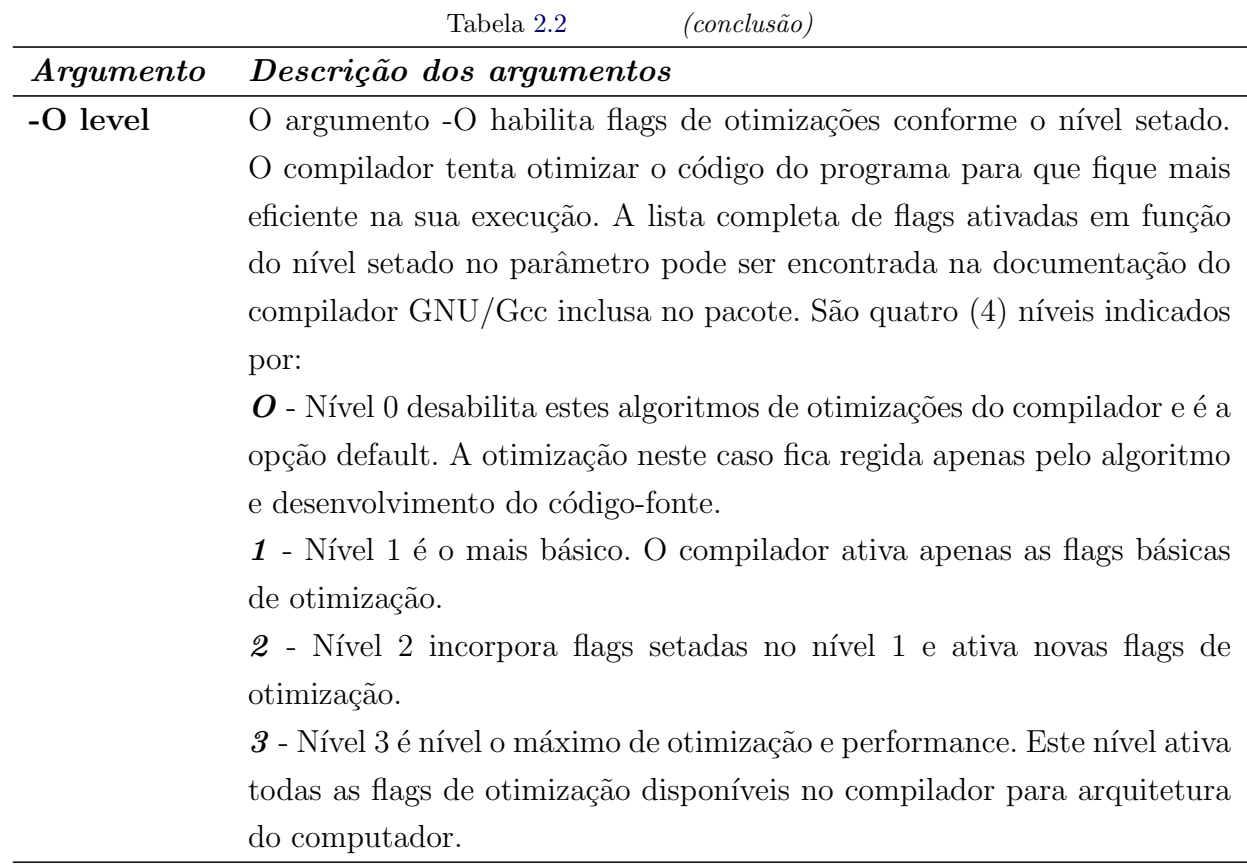

Outro fator importante é que há no ambiente Gnu/Linux uma enorme gama de materiais técnicos, softwares, ferramentas, compiladores e bibliotecas desenvolvidas por terceiros para linguagem C++ (como MpiCh, Qt4, Gtk, Boost, Blitz++, OpenGl, wxWidgets, Bibliotecas Gráficas diversas) distribuídos sobre licença GNU/GPL e open-sources. A partir da versão 4.3.x a implementação nativa do GNU/Gcc traz bibliotecas para processamento SMP (pacote OpenSMP). Estes recursos fazem com que, em empecial, o Gnu/Linux seja um ambiente de desenvolvimento com maior flexibilidade e competência para desenvolvimento de projetos em  $C++$  se comparado com outras plataformas.

O programa CAC foi compilado via compilador GNU/Gcc (versão 4.3.2 2006115). A sintaxe de compilação básica é:

 $c++$  -o [nome do arquivo executável] -static -march=[arquitetura do proces $sador$ ] -O[nível de otimização] [Código-fonte]

Exemplo:  $c++$  -o cac -static -march=atlhon64 -03 cac.cpp

### <span id="page-15-0"></span>2.3 **Pacotes auxiliares necessários à execução do CAC**

O software CAC faz chamadas a dois aplicativos externos para geração dos resultados apresentados. São os aplicativos GNU/Gnuplot e GNU/Kview descritos mais detalhadamente nas sessões  $2.3.1$  e  $2.3.2$ . Assim, antes da execução deve-se instalar tamb´em estes softwares externos no ambiente operacional para que o programa CAC execute corretamente.

### <span id="page-15-1"></span>2.3.1 GNU/Gnuplot

O GNU/Gnuplot (http://www.gnuplot.info) é um aplicativo com recursos para geração de imagens e arquivos gráficos, capaz de processar dados e trabalhar com um amplo número de recursos, padrões e formatos. É distribuído sob licença  $\text{GNU/GPL}$ e open-source.

Uma de suas vantagens é que o GNU/Gnuplot permite trabalhar com scripts. Insere-se comandos do programa em um arquivo de scripts e depois executa-se o GNU/Gnuplot passando o nome deste arquivo de script como parâmetro. Este arquivo deve possuir obrigatoriamente extensão .qp. O programa então processa os comandos contidos no arquivo e gera os resultados processados. Assim, uma linha de sintaxe básica para execução do GNU/Gnuplot neste modo de operação é:

### ./gnuplot filename-script.gp

O programa CAC usa internamente este recurso do GNU/Gnuplot para gerar os mapas de densidade, criando um arquivo temporário (\*.gp) contendo o script. Depois faz uma chamada a este aplicativo, (vide Capítulo [3,](#page-17-0) item  $3.4$ , Tabela  $3.7$ , pág. [25\)](#page-33-1) e como resultado, o  $\frac{GNU}{Gnu}$ tava os arquivos gráficos em formato .png.

Outra forma de uso do aplicativo GNU/Gnuplot é sua forma interativa. Executa-se o aplicativo e o programa interage com o usuário através de um prompt de comandos, onde deve-se inserir as instruções para que o programa execute e retorne os resultados processados. Para isso basta executar a linha abaixo.

./gnuplot

## <span id="page-16-0"></span>2.3.2 GNU/Kview

Outro aplicativo externo usado pelo programa CAC é o GNU/Kview, responsável por mostrar as figuras dos arquivos gráficos (de extensão .png) em tela de vídeo.

É um aplicativo bastante simples usados apenas para apresentação de imagens. É um dos pacotes integrantes na interface gráfica KDE, mas pode ser executado em qualquer outra interface gráfica.

Para executar o GNU/Kview, basta passar o nome do arquivo gráfico como parâmetro, como por exemplo, na linha abaixo:

./kview filename-graphics.png

# <span id="page-17-0"></span>3 Execução do Programa CAC

O programa CAC é executado via linha de comando, sob duas formas distintas abaixo descritas.

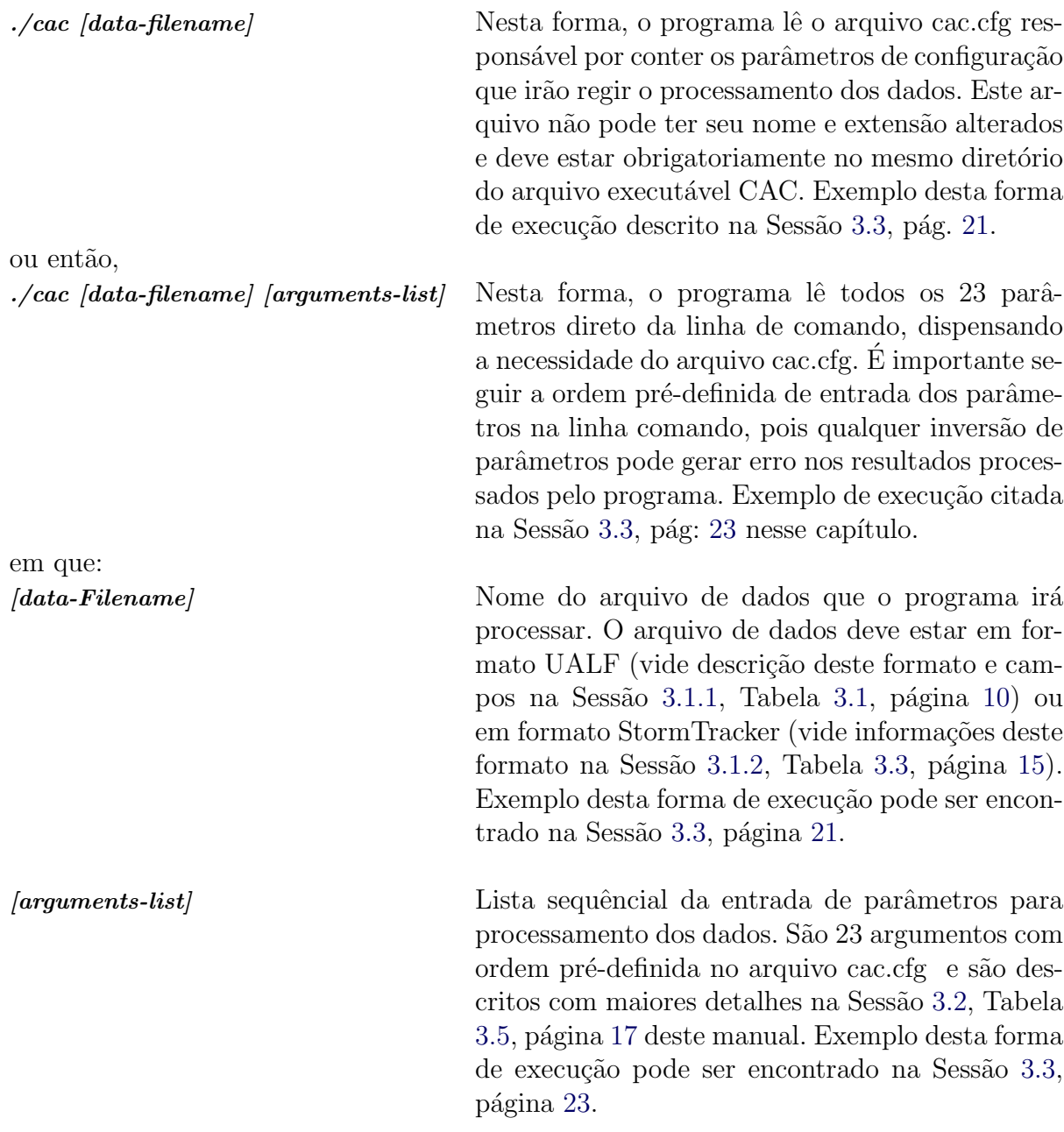

### <span id="page-18-3"></span><span id="page-18-1"></span>3.1 **Tipos de arquivos de dados processados pelo CAC.**

Os dados a serem tratados no CAC podem ser provenientes de arquivos em padrão UALF (vide referências na Sessão [3.1.1,](#page-18-2) pág. [10](#page-18-2) deste capítulo) ou, ainda, podem ser dados provenientes de um sistema experimental de pesquisa baseado no detector StormTracker que gera arquivos em formato .storm (referências Sessão [3.1.2,](#page-22-0) pág. [14\)](#page-22-0). As sess˜oes a seguir descrevem mais detalhatamente estes dois formatos.

### <span id="page-18-2"></span>3.1.1 Arquivo de dados em formato UALF

O arquivo de dados em formato UNIVERSAL ASCII LIGHTNING FORMAT (UALF) é o padrão de dados usado pela REDE INTEGRADA NACIONAL DE DETECÇÃO DE DESCARGAS ATMOSFÉRICAS (RINDAT)  $(\text{http://www.rindat.com.br})$ , em uso no Brasil. O formato UALF é composto por  $25$  colunas de dados e gera arquivos com extensão  $. u$ alf. A descrição de cada uma destas colunas está contida na Tabela [3.1,](#page-18-0) página [10.](#page-18-0) É importante ressaltar a ordem destes campos no arquivo, em função do CAC usar apenas as vinte e duas primeiras colunas. Qualquer alteração na ordem sequêncial desse layout pode ocasionar erro na geração dos resultados finais processados pelo programa.

O programa CAC usa, dentre outros dados, as informações de localização (latitude e longitude) de ocorrência das descargas elétricas detectadas pelo sistema. No RIN-DAT, a forma de cálculo destas localizações é feito por meio da técnica de tempo de chegada do sinal eletromagnético e por meio da técnica magnético-direcional ([MAC-](#page-42-1)[GORMAN, D. R.; RUST, W. D.](#page-42-1), [1998\)](#page-42-1).

<span id="page-18-0"></span>

| Columna        | Descrição do Campo                                                     | <b>Tipo</b>      |  |  |  |
|----------------|------------------------------------------------------------------------|------------------|--|--|--|
| 1              | Número da versão do formato UALF.                                      | inteiro positivo |  |  |  |
| $\overline{2}$ | Ano. (todos campos de data e hora estão em horário<br>inteiro positivo |                  |  |  |  |
|                | UTC - Universal Time Coordinated.)                                     |                  |  |  |  |
| 3              | Mês. (Janeiro representado por 1 e Dezembro por 12.)                   | inteiro positivo |  |  |  |
| 4              | Dia do mês.                                                            | inteiro positivo |  |  |  |
| 5              | Hora. (válido de 0:00 a $23:00$ ).                                     | inteiro positivo |  |  |  |
| 6              | Minuto. (válido de 0 a 59).                                            | inteiro positivo |  |  |  |
| 7              | Segundos. (válido de 0 a 59.)                                          | inteiro positivo |  |  |  |

Tabela 3.1 - Descrição dos campos no formato UALF

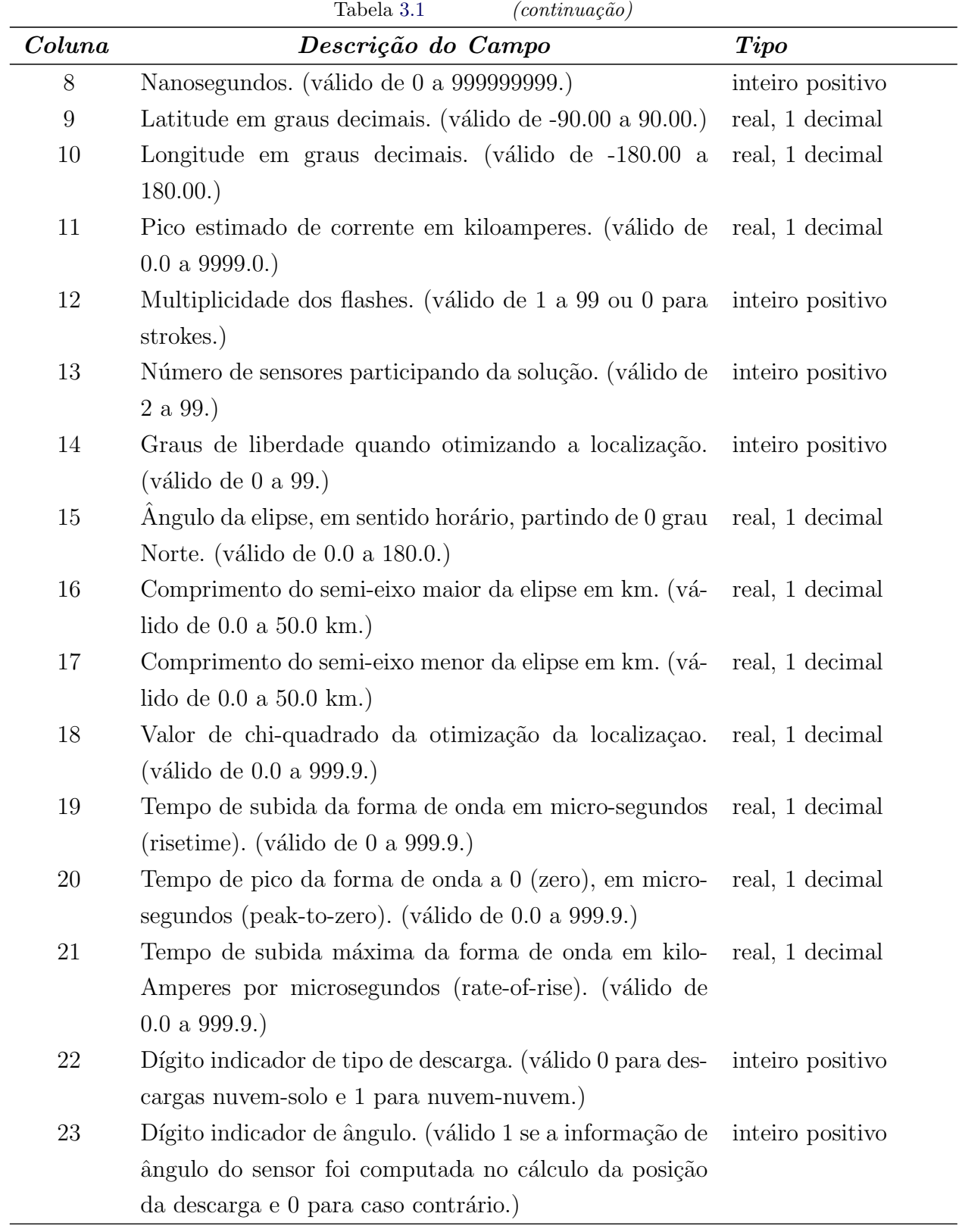

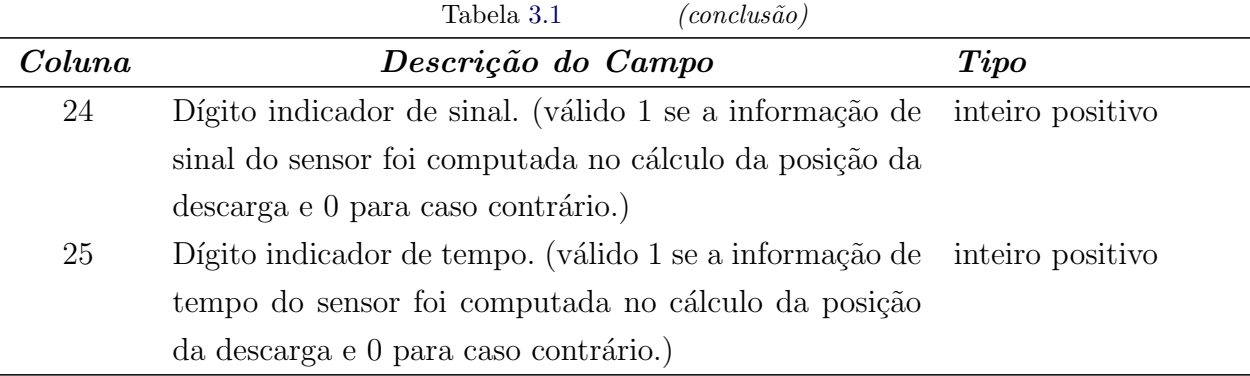

A Tabela [3.2,](#page-21-0) página [13](#page-21-0) traz uma lista parcial de um arquivo de dados UALF, para exemplificar os registros.

<span id="page-21-0"></span>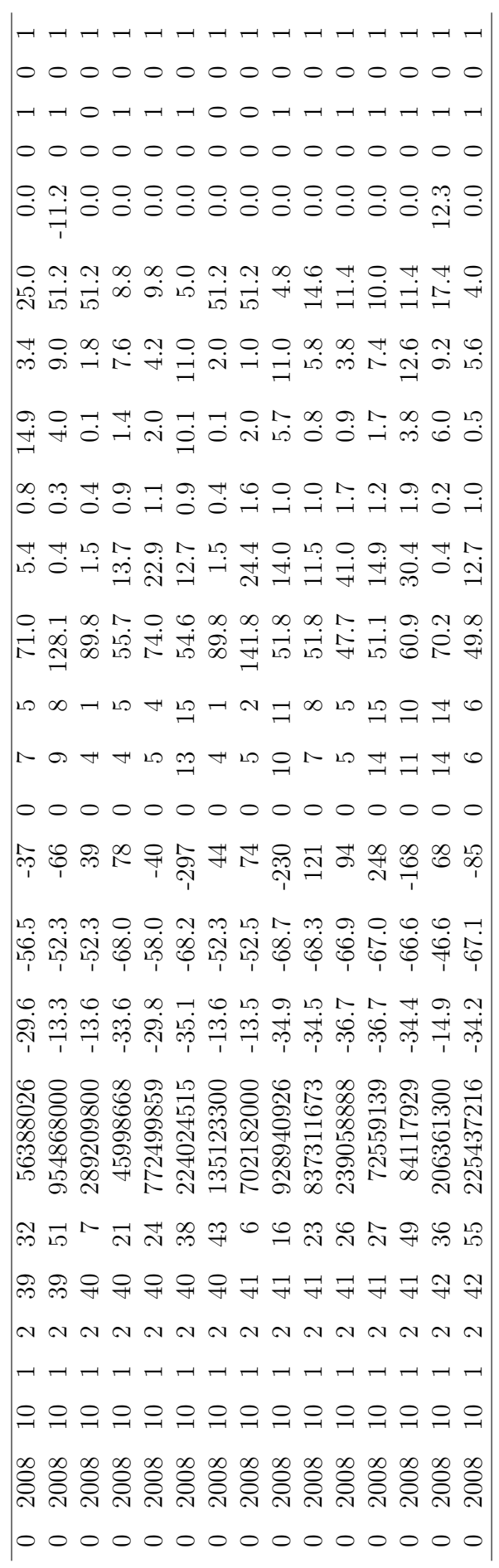

Tabela 3.2 - Lista parcial de registros de dados em formato $\rm UALF$ Tabela 3.2 - Lista parcial de registros de dados em formato UALF

### <span id="page-22-0"></span>3.1.2 Arquivos de dados gerados pelo detector StormTracker.

Os arquivos de dados em formato Storm (de extensão .str) são gerados a partir de computadores equipados com o sistema de detecção de relâmpagos **Storm-**Tracker. Esta solução foi desenvolvida pela empresa americana Boltek Corporation, sediada em Buffalo, NY. (maiores informações do produto no site [http:](http://boltek.com/stormtracker.html) [//boltek.com/stormtracker.html](http://boltek.com/stormtracker.html)). Este sistema baseia-se também em técnicas  $magn\'etico-directional.$  Consiste em uma antena (externa) receptora de sinais magnéticos, conectada por um cabo, a uma placa (de barramento PCI ou ISA) instalada nos slots de expans˜ao de uma motherboard. A placa StormTracker analisa e processa os sinais captados pela antena e gera os arquivos de dados das descargas nuvem-solo ocorridas na área de abrangência do sistema. Nos referenciaremos a estes computadores aqui neste manual como "Estações de Coleta de Dados"ou "ECD"'s.

Os dados em cada registro no arquivo são gerados a partir da posição geográfica da ECD com relação e referência a posição geográfica de ocorrência da descarga. Assim, o campo distância por exemplo, refere-se a distância entre o ponto da ECD e o local de ocorrência da descarga. O mesmo ocorre com as outras informações deste formato (tempo, ângulo de percepção da descarga, ruído, entre outros).

Várias ECD's podem formar uma rede de detecção de relâmpagos com o objetivo de ampliar a área geográfica de cobertura e observação. Para que a rede funcione, as ECD's devem estar sincronizadas por um sistema de GPS.

Contudo, para cada  $ECD$ , ainda não há uma integração entre os dados destas estações. Assim uma mesma ocorrência de descarga elétrica pode ser detectada por duas (ou mais) ECD's da rede, gerando um registro em cada base de dados de cada estação detectora. Note que o evento é o mesmo, porém é descrito com referenciais diferentes em cada um dos arquivos de dados, sempre com foco relativo a posição da ECD. Assim por exemplo, uma descarga detectada a uma distância de 129.30 km da  $ECD$  1, a um ângulo de 128.650 graus, na  $ECD$  2 este mesmo evento será descrito com outros valores (distância 32.7 km, ângulo 43.908 graus por exemplo).

A única forma forma de identificar o mesmo evento entre as várias bases de registros das ECD's da rede seria pelo campo tempo (campo chave), uma vez que haja entre elas sincronização via um sistema GPS externo. A tendência deste campo é de ser igual (ou ter uma variação muito mínima) em todos os registros das  $ECD$ 's que compõem a rede.

Neste sentido, foi desenvolvido então no Instituto Nacional de Pesquisas Espaciais na cidade de São José dos Campos (INPE), SP, junto a Divisão de Geofísica Espacial, grupo MAGHEL, o programa **TriangleStorms**. Este programa aplica métodos matemáticos de triangulação e integração de dados entre as bases de dados destas  $ECD$ 's da rede. Ele lê todos os registros das  $ECD$ 's; determina quais registros pertencem a uma mesma ocorrência de descarga elétrica; triangula e integra estes dados para gerar um único registro, contendo dados desta integração. Para finalizar, TriangleStorms gera uma nova base de dados formada apenas por estes registros integrados. É esta base integrada é que é processada pelo  $CAC$ . Este arquivo de dados integrados é formado por 8 colunas e tem a extensão de formato .storm. A descrição de cada coluna está contida na Tabela [3.3,](#page-23-0) página [15.](#page-23-0)

<span id="page-23-0"></span>Tabela 3.3 - Descrição dos campos de dados gerados em formato .STORM

| Coluna         | Descrição do campo                                                         | <b>Tipo</b>            |
|----------------|----------------------------------------------------------------------------|------------------------|
| 1              | Referência de Data e Hora (média), padrão UTC - Uni-                       | real, 6 decimais       |
|                | versal Time Coordinate, em formato de milissegundos.                       |                        |
| $\overline{2}$ | Latitude (média) de ocorrência da descarga elétrica.                       | real, 4 decimais       |
| 3              | Longitude (média) de ocorrência da descarga elétrica.                      | real, 4 decimais       |
| $\overline{4}$ | Data de ocorrência da descarga (referência UTC), con-                      | data/time, 10 posições |
|                | vertido para formato europeu $\left(\frac{dd}{mm}/\frac{yyyy}{} \right)$ . |                        |
| $\overline{5}$ | Hora de ocorrência da descarga (referência UTC), con-                      | data/time, 6 decimais  |
|                | vertido para formato europeu (hh:mm:ss.xxxxxx).                            |                        |
| 6              | SumId. Valor que define as estações de coleta de dados                     | inteiro positivo       |
|                | que entraram na integração deste registro.                                 |                        |
| 7              | Quantidade de ocorrências integradas no registro.                          | inteiro positivo       |
| 8              | Range de Tempo para integração. Valor usado pelo pro-                      | real, 3 decimais       |
|                | grama TriangleStorms para integrar os registros de da-                     |                        |
|                | $\cos$ das $ECD$ 's.                                                       |                        |

A Tabela [3.4,](#page-24-0) p´agina [16](#page-24-0) traz uma lista parcial de registros integrados, contidos em um arquivo de dados .storm, para exemplificar.

| 1218701845.241409 | $-23.2036$ | -45.0139   | 14/08/2008 | 08:17:25.241417 | 3 | 1 | 0.500 |
|-------------------|------------|------------|------------|-----------------|---|---|-------|
| 1218702214.721413 | $-23.2601$ | -44.8884   | 14/08/2008 | 08:23:34.721408 | з | 2 | 0.500 |
| 1218702472.201408 | -54.7947   | 118.1521   | 14/08/2008 | 08:27:52.201404 | 3 | 1 | 0.500 |
| 1218703211.621412 | -21.9796   | -48.0102   | 14/08/2008 | 08:40:11.621413 | 3 | 1 | 0.500 |
| 1218703252.951412 | -23.3120   | -45.0006   | 14/08/2008 | 08:40:52.951424 | 3 | 1 | 0.500 |
| 1218703380.011406 | $-23.5949$ | -44.8650   | 14/08/2008 | 08:43:00.011407 | з | 1 | 0.500 |
| 1218703542.811409 | -23.3153   | -44.9718   | 14/08/2008 | 08:45:42.811409 | 3 | 1 | 0.500 |
| 1218704055.631418 | $-23.5525$ | -43.9807   | 14/08/2008 | 08:54:15.631399 | 3 | 1 | 0.500 |
| 1218704306.621410 | -23.3470   | -45.0296   | 14/08/2008 | 08:58:26.621428 | 3 | 1 | 0.500 |
| 1218704918.108489 | $-23.2929$ | -44.9237   | 14/08/2008 | 09:08:38.108475 | 3 | 1 | 0.500 |
| 1218705086.298489 | $-22.8013$ | -47.4793   | 14/08/2008 | 09:11:26.298470 | 3 | 1 | 0.500 |
| 1218705343.998491 | -23.3007   | -44.9610   | 14/08/2008 | 09:15:43.998501 | з | 1 | 0.500 |
| 1218706068.258617 | $-23.5620$ | -44.9550   | 14/08/2008 | 09:27:48.258624 | 3 | 1 | 0.500 |
| 1218712098.784678 | -32.0142   | $-45.1208$ | 14/08/2008 | 11:08:18.784675 | 3 | 1 | 0.500 |
| 1218716337.646999 | -18.7070   | -46.5976   | 14/08/2008 | 12:18:57.647018 | 3 | 1 | 0.500 |
| 1218716947.236997 | -19.2772   | -45.9149   | 14/08/2008 | 12:29:07.236992 | 3 | 1 | 0.500 |
| 1218718212.152007 | -18.8618   | -45.9207   | 14/08/2008 | 12:50:12.151998 | 3 | 1 | 0.500 |
| 1218720176.078701 | $-23.1708$ | -44.9015   | 14/08/2008 | 13:22:56.078703 | 3 | 1 | 0.500 |
| 1218721592.028703 | -23.4755   | -44.8798   | 14/08/2008 | 13:46:32.028697 | 3 | L | 0.500 |
| 1218722259.083702 | -25.3537   | -45.1967   | 14/08/2008 | 13:57:39.083699 | 3 | 1 | 0.500 |
|                   |            |            |            |                 |   |   |       |

<span id="page-24-0"></span>Tabela 3.4 - Lista parcial de registros de dados em formato .STORM

#### <span id="page-24-1"></span>3.2 **Parâmetros de configuração do CAC**

Os parâmetros para configuração do programa CAC ficam armazenados no arquivo  $cac.cfg.$  Este arquivo é lido pelo programa durante sua execução e deve estar obrigatoriamente gravado no mesmo diretório do arquivo executável. Estes parâmetros regem a forma de processamento dos dados pelo programa. Eles configuram, por exemplo, a forma de cálculo do programa, área de visualização dos mapas, resolução da malha de grid, métodos de cálculo do kernel, raio de influência a ser utilizado, entre outros parâmetros.

São vinte e três (23) parâmetros sequênciais, separados por tabulações ou espaços em branco e dispostos em uma única linha no arquivo. É importante ressaltar a ordem obrigatória destes parâmetros para que o CAC não gere erros durante sua execução e/ou nos resultados processados.

Exemplo de linha de parâmetros no arquivo cac.cfg:

./UALF 01/10/2008 20:00:00 01/10/2008 21:15:00 -20.00 -45.00 -30.00 -57.0 A - 20.00 -45.00 -30.00 -57.00 11120.00 G 0 22240.00 1 A 0 0.5 spa

A Tabela [3.5,](#page-25-0) pág. [3.5](#page-25-0) traz uma descrição de cada um destes parâmetros de configuração.

<span id="page-25-0"></span>

| Parâmetro    | Descrição                                                                                                    | Exemplo               |  |  |
|--------------|----------------------------------------------------------------------------------------------------|-----------------------|--|--|
|              | Parâmetros de configuração da Área de Análise                                                                        | de registros          |  |  |
|              | Estes parâmetros são responsáveis por filtrar/selecionar do arquivo de dados, os registros que sofrerão              |                       |  |  |
|              | processamento do programa. Os resultados produzidos serão reflexos parciais dos critérios setados nestes parâmetros. |                       |  |  |
| $\mathbf{1}$ | Formato do arquivo de dados a ser processado                                                                         | UALF.                 |  |  |
|              | pelo programa. Válido apenas strings "UALF" ou                                                                       |                       |  |  |
|              | "STORM".                                                                                                    |                       |  |  |
| 2 & 3        | Data e horário iniciais para filtragem dos re-                                                                       | $01/10/2008$ 20:00:00 |  |  |
|              | gistros na base de dados, expresso em formato                                                                        |                       |  |  |
|              | $\text{dd}/\text{mm}/\text{yyyy}$ hh:mm:ss. Devem ser sempre ante-                                                   |                       |  |  |
|              | riores aos parâmetros 4 & 5.                                                                                         |                       |  |  |
| 4 & 5        | Data e horário finais para filtragem dos registros na                                                                | $01/10/2008$ 21:15:00 |  |  |
|              | base de dados, expresso em formato $\frac{d}{m}$ yyyy                                                                |                       |  |  |
|              | hh:mm:ss. Devem ser sempre posteriores aos parâ-                                                                     |                       |  |  |
|              | metros $2 \& 3$ .                                                                                                    |                       |  |  |
| 6 & 7        | Coordenadas de latitude e longitude iniciais                                                                         | $-45.00$<br>$-20.00$  |  |  |
|              | para filtragem de registros, expressas em graus                                                                      |                       |  |  |
|              | (considera-se como iniciais, as coordenadas de la-                                                                   |                       |  |  |
|              | titude mais próximas a linha do Equador e coorde-                                                                    |                       |  |  |
|              | nadas de longitude mais próximas ao meridiano de                                                                     |                       |  |  |
|              | Greenwich.                                                                                                    |                       |  |  |
| 8 & 9        | Coordenadas de latitude e longitude finais para fil-                                                                 | $-57.00$<br>$-30.00$  |  |  |
|              | tragem de registros, expressas em graus (considera-                                                                  |                       |  |  |
|              | se como finais, as coordenadas de latitude mais dis-                                                                 |                       |  |  |
|              | tantes a linha do Equador e coordenadas de longi-                                                                    |                       |  |  |
|              | tude mais distantes do meridiano de Greenwich.                                                                       |                       |  |  |
| 10           | Polaridade da descarga elétrica para filtragem de                                                                    | A                     |  |  |
|              | registros. Indicações válidas:                                                                                       |                       |  |  |
|              | $P$ para descargas de polaridade positiva;                                                                           |                       |  |  |
|              | $N$ para descargas de polaridade negativa e                                                                          |                       |  |  |
|              | A para análise de todas as descargas, indepen-                                                                       |                       |  |  |
|              | dentemente de sua polaridade elétrica.                                                                               |                       |  |  |

Tabela 3.5 - Descrição dos parâmetros de configuração do programa ${\bf CAC}$ 

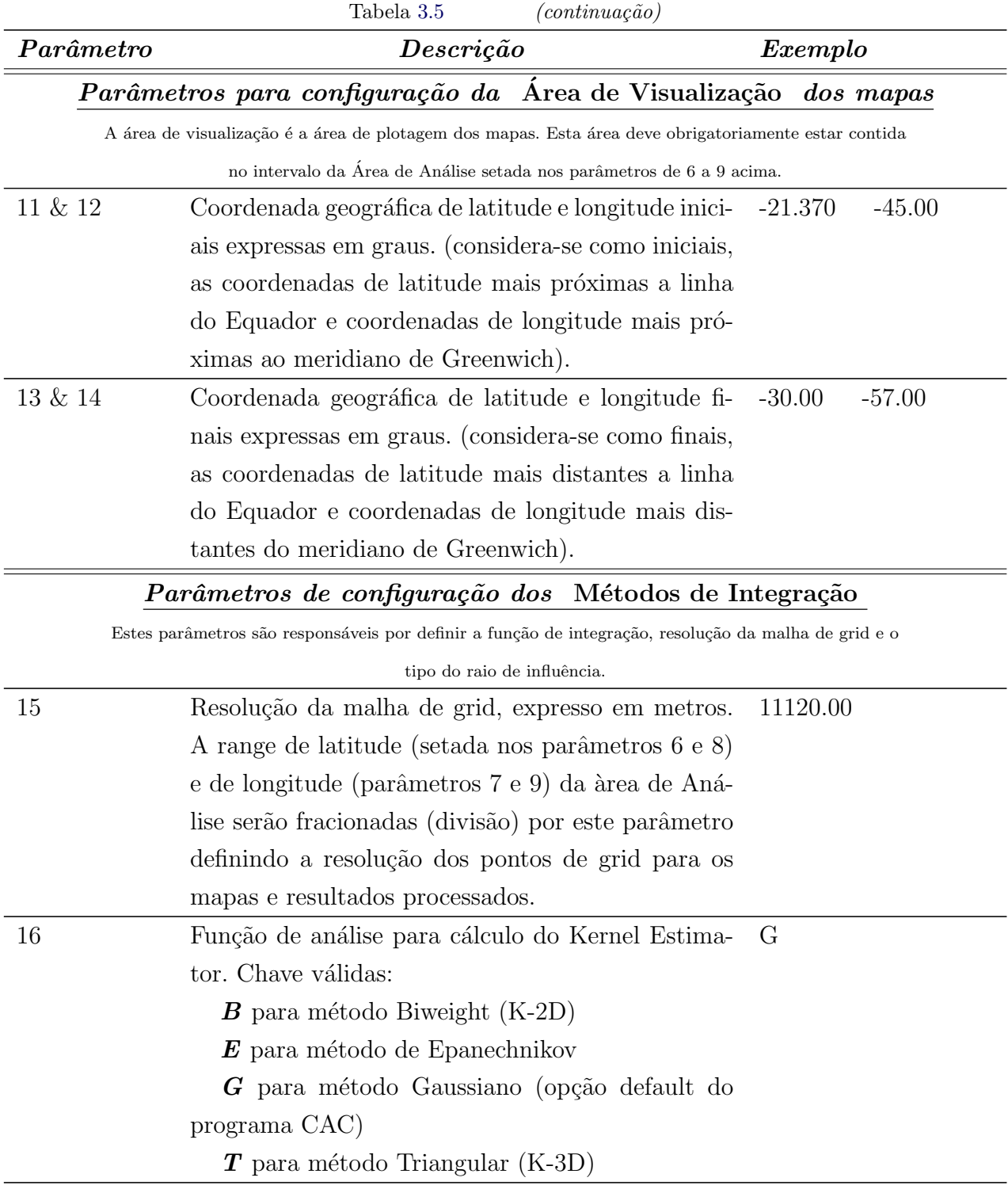

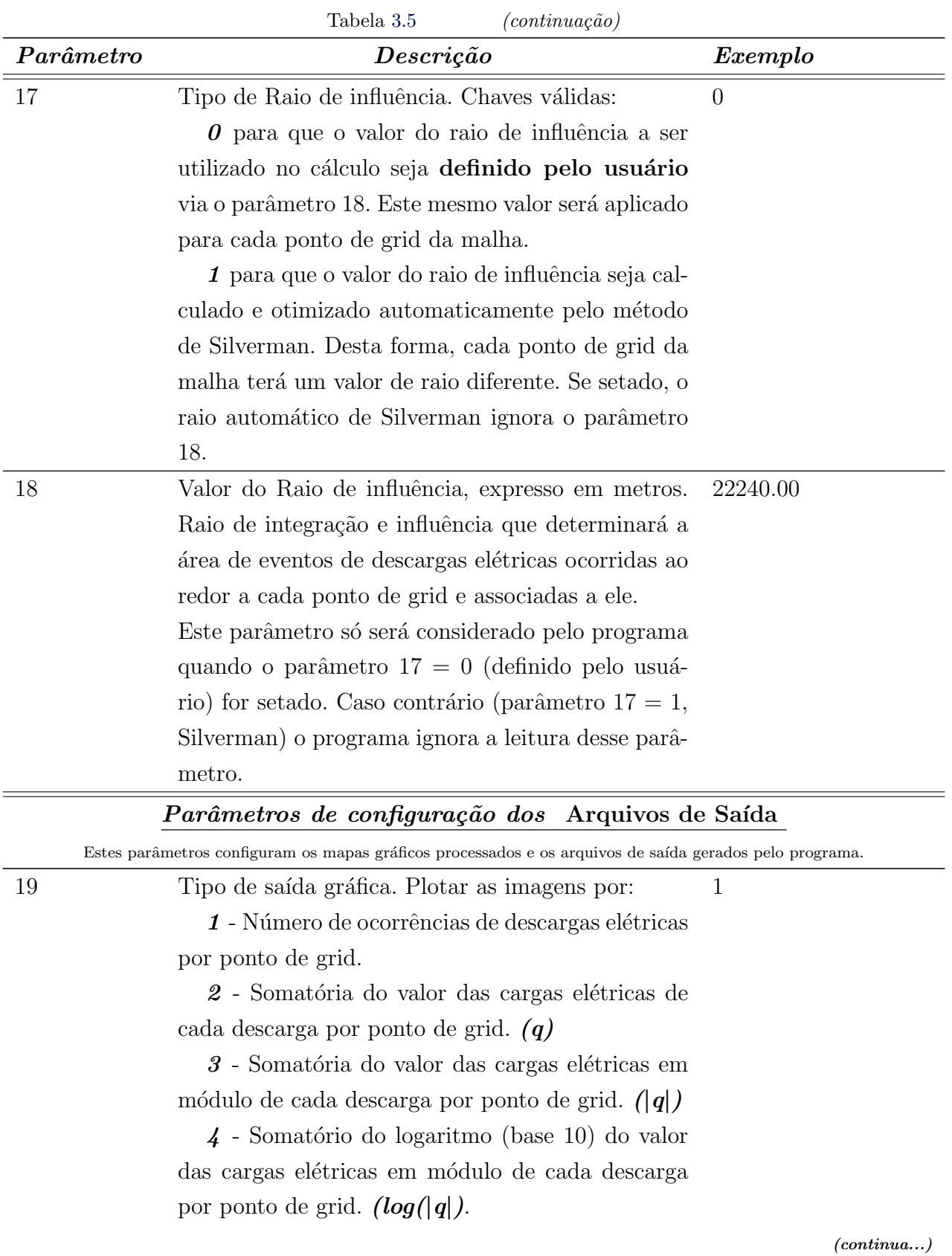

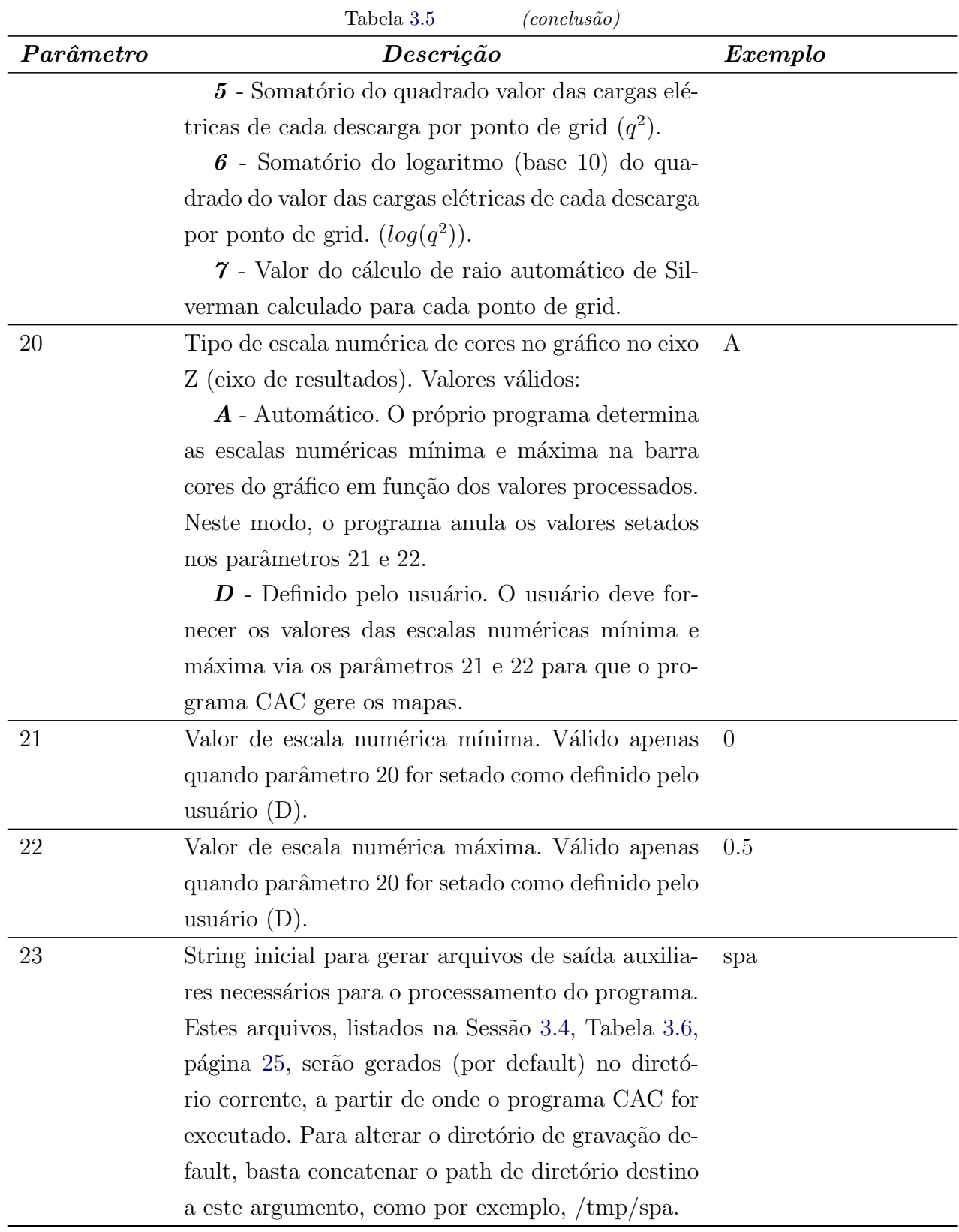

### <span id="page-29-1"></span>3.3 **Exemplos de execução, mapas e resultados gerados pelo CAC**

Descreve-se neste tópico, alguns exemplos de execução do programa CAC com os resultados gerados com base nos parâmetros fornecidos ao programa (listados no quadro abaixo). Neste primeiro exemplo, é definida uma região geográfica aleatória (de -18.00, -40.00 a -32.00, -60.00). Resolução de grid setado em 11.120 kms e raio de influência definido em 22.40 kms. Estimativa Gaussiana.

### <span id="page-29-2"></span>Exemplo 1

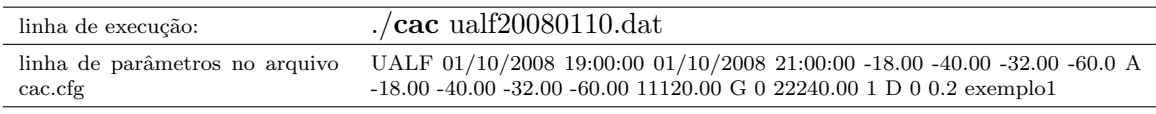

Gráfico de densidade estimada, com grid de 11,2 km e raio de 22,4 km (user defined).

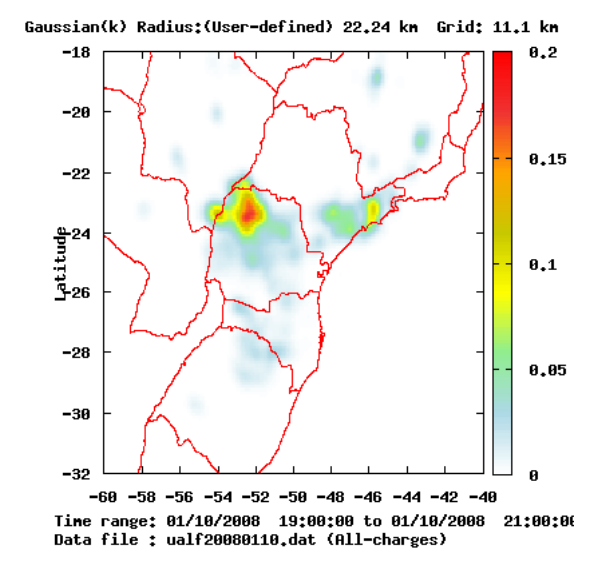

<span id="page-29-0"></span>Figura 3.1 - Gráfico de densidade estimada gerado pelo programa CAC.

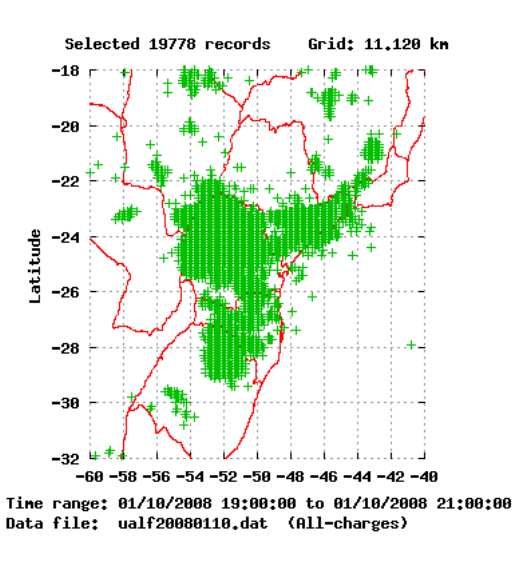

Plot das descargas na área de concentração por localização da Figura [3.1.](#page-29-0)

### Exemplo 2

Neste exemplo, deseja-se um maior destaque sobre uma das regiões de maior concentração de descargas elétricas que aparece no mapa gerado no Exemplo 1 (Figura [3.1,](#page-29-0) pág. [21\)](#page-29-0). Para isso, altera-se apenas os parâmetros da área de visualização (parâmetros 11 a 14) no arquivo cac.cfg, mantendo-se os outros parâmetros de filtragem.

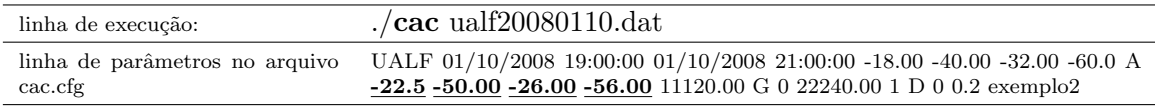

Gráfico com foco em uma das áreas de maior concentração de descargas elétricas, grid de  $11.120$  km e raio de influência de  $22.240$  km.

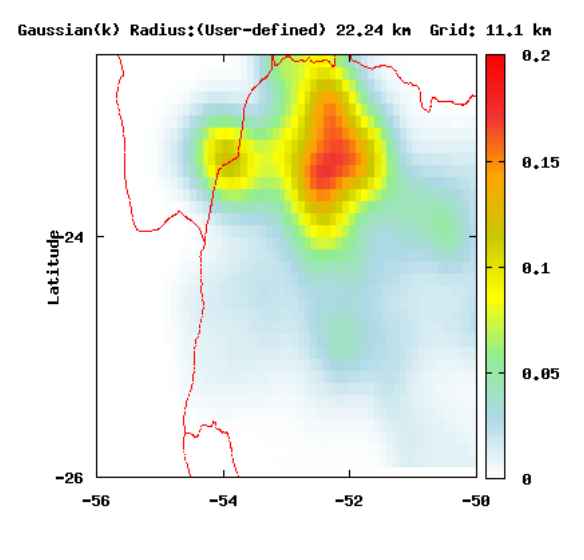

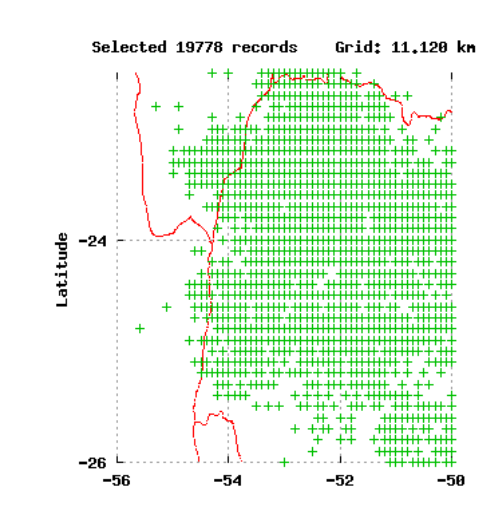

<span id="page-30-0"></span>Figura 3.2 - Gráfico de densidade com foco na área de maior concentração de descargas.

Plot das descargas na área de maior concentração por localização da Figura [3.2.](#page-30-0)

### <span id="page-31-1"></span>Exemplo 3

Deseja-se o mesmo gráfico criado no Exemplo 1 (Figura [3.1,](#page-29-0) pág. [21\)](#page-29-0), porém otimizando o raio de influência para cada ponto de grid, usando o cálculo pelo método de Silverman. Para isso, altera-se apenas o parâmetro 17 para o flag 1, mantendo todos os outros parâmetros setados. Testar-se-á também uma outra forma de executar o programa CAC, onde passa-se todos parâmetros necessários para rodá-lo via uma única linha de comando. Os parâmetros são colocados sequencialmente, após o nome do arquivo de dados. Nesta forma, o programa CAC ignora a leitura do arquivo cac.cfg.

linha de execução: cac ualf20080110.dat UALF 01/10/2008 19:00:00 01/10/2008 21:00:00 -18.00 -40.00 -32.00 -60.0 A -18.00 -40.00 -32.00 -60.00 11120.00 G 1 22240.00 1 D 0 0.2 exemplo3

Densidade estimada gerada com raio de influência otimizado pelo método de Silverman e resolução de grid de 11.120 kms.

Comparar resultados com gráfico do Exemplo 1 (Figura [3.1,](#page-29-0) pág. [21\)](#page-29-0)

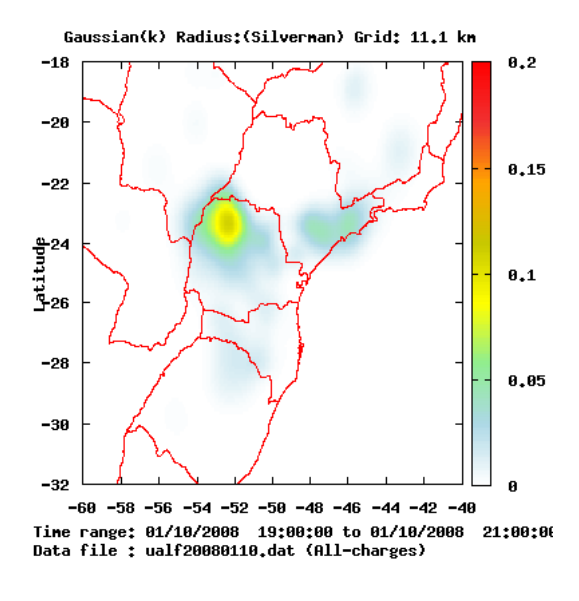

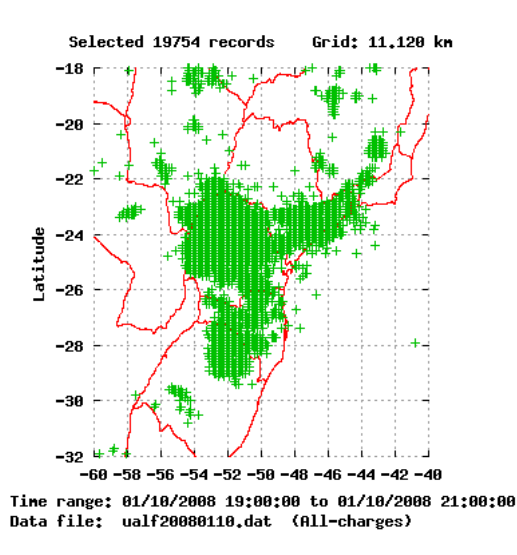

<span id="page-31-0"></span>Figura 3.3 - Gráfico de densidade gerado com raio de influência de Silverman.

Plot das descargas analisadas por localização na Figura [3.3.](#page-31-0)

### Exemplo 4

Neste exemplo, deseja-se um maior destaque sobre uma das regiões de maior concentração de descargas elétricas do mapa gerado no Exemplo 3 (Figura [3.3,](#page-31-0) pág. [23\)](#page-31-0), ainda com o raio de influência otimizado pelo método de Silverman para cada ponto de grid. Para isso, altera-se apenas os parâmetros da área de visualização (parâmetros 11 a 14) do arquivo cac.cfg, mantendo-se os parâmetros de filtragem.

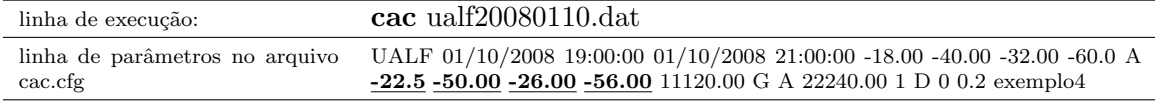

Gráfico com foco em uma das áreas de maior concentração de descargas elétricas, grid de 11.120 km e raio de influência otimizado com Silverman.

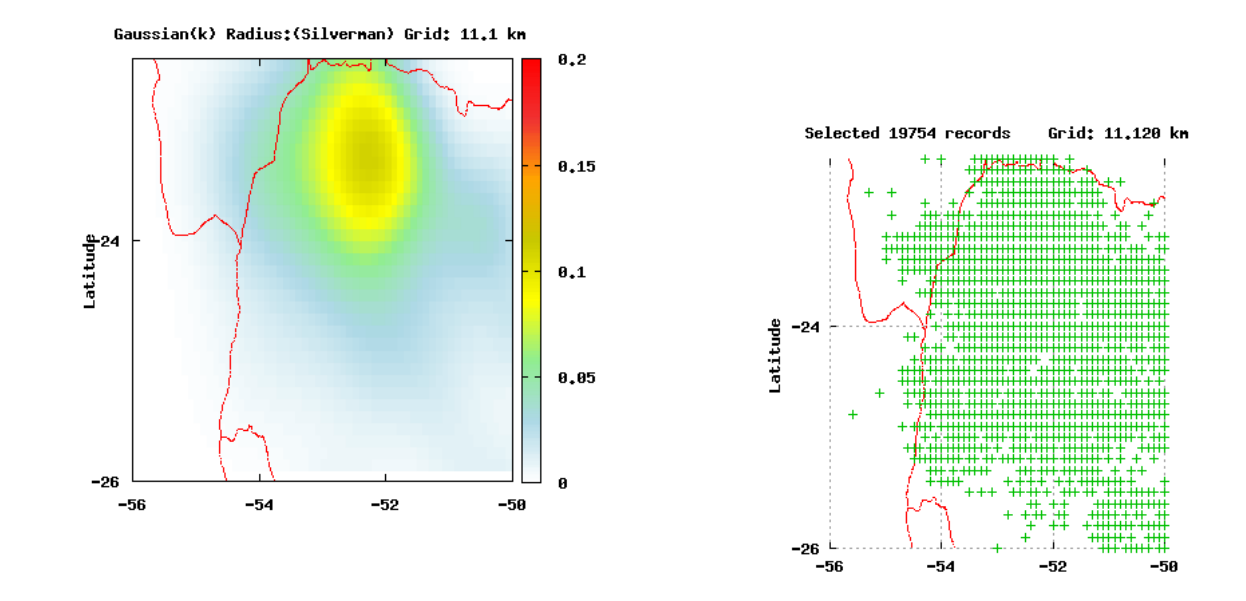

<span id="page-32-0"></span>Figura 3.4 - Gráfico de densidade com foco na plot das descargas na área de concentração por localização da área de maior concentração de descargas com raio de influência de Silverman. Figura [3.4.](#page-32-0)

### <span id="page-33-2"></span>3.4 **Arquivos de saída auxiliares gerados pelo programa**

O programa CAC pode criar até 6 arquivos auxiliares que serão gerados (por default) no diretório corrente, a partir de onde o programa for executado. Para alterar o diretório default, basta colocar o path de destino concatenado e precedendo a string inicial de nome dos arquivos no parâmetro 23 do arquivo cac.cfg, com por exemplo, /tmp/d16. A nomenclatura destes arquivos é definida na estrutura apresentada na Tabela [3.6,](#page-33-0) página [25.](#page-33-0)

<span id="page-33-0"></span>Tabela 3.6 - Nomenclatura dos arquivos auxiliares gerados pelo programa.

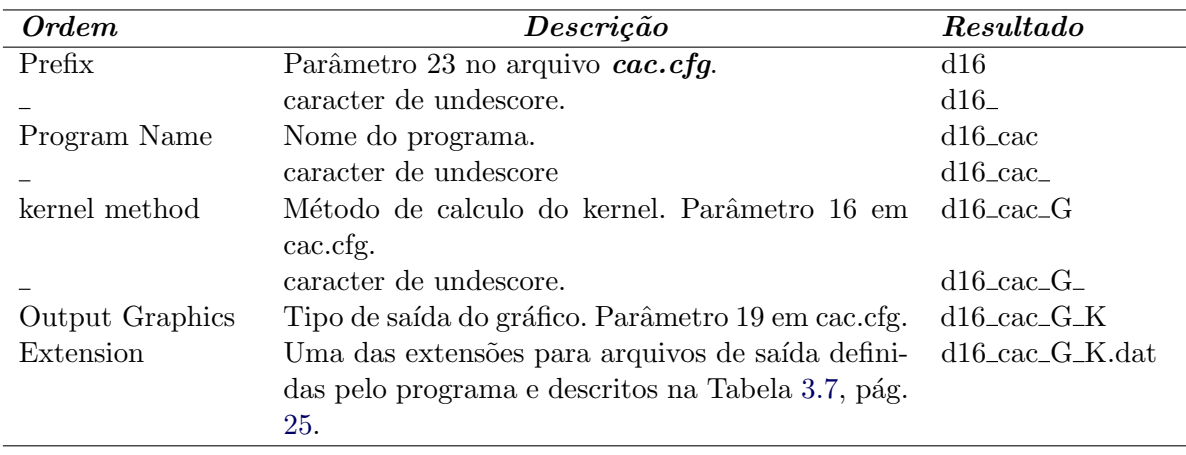

A Tabela [3.7,](#page-33-1) página [25,](#page-33-1) traz uma descrição do conteúdo de cada um destes arquivos auxilares, em função de sua extensão.

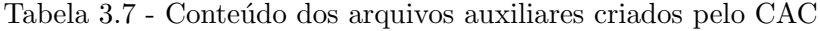

<span id="page-33-1"></span>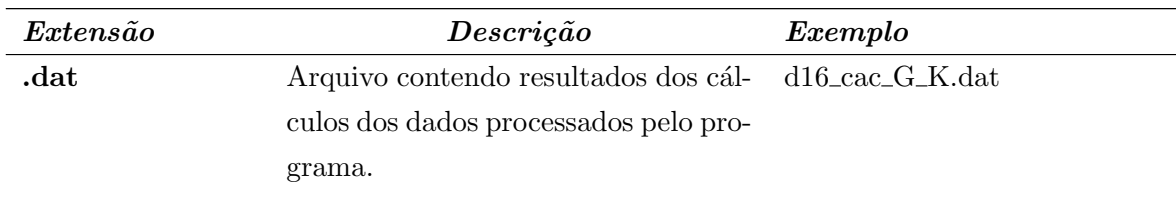

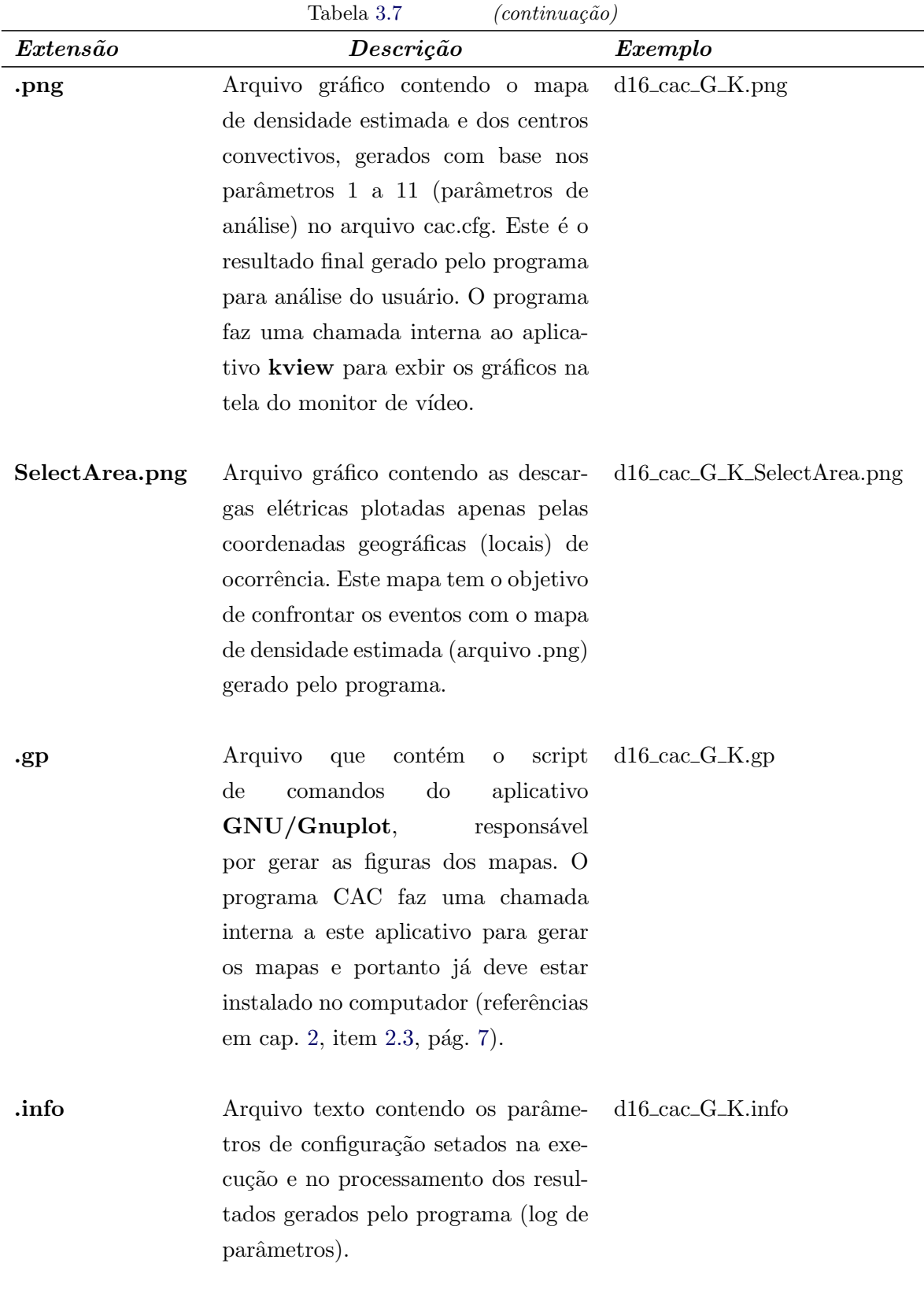

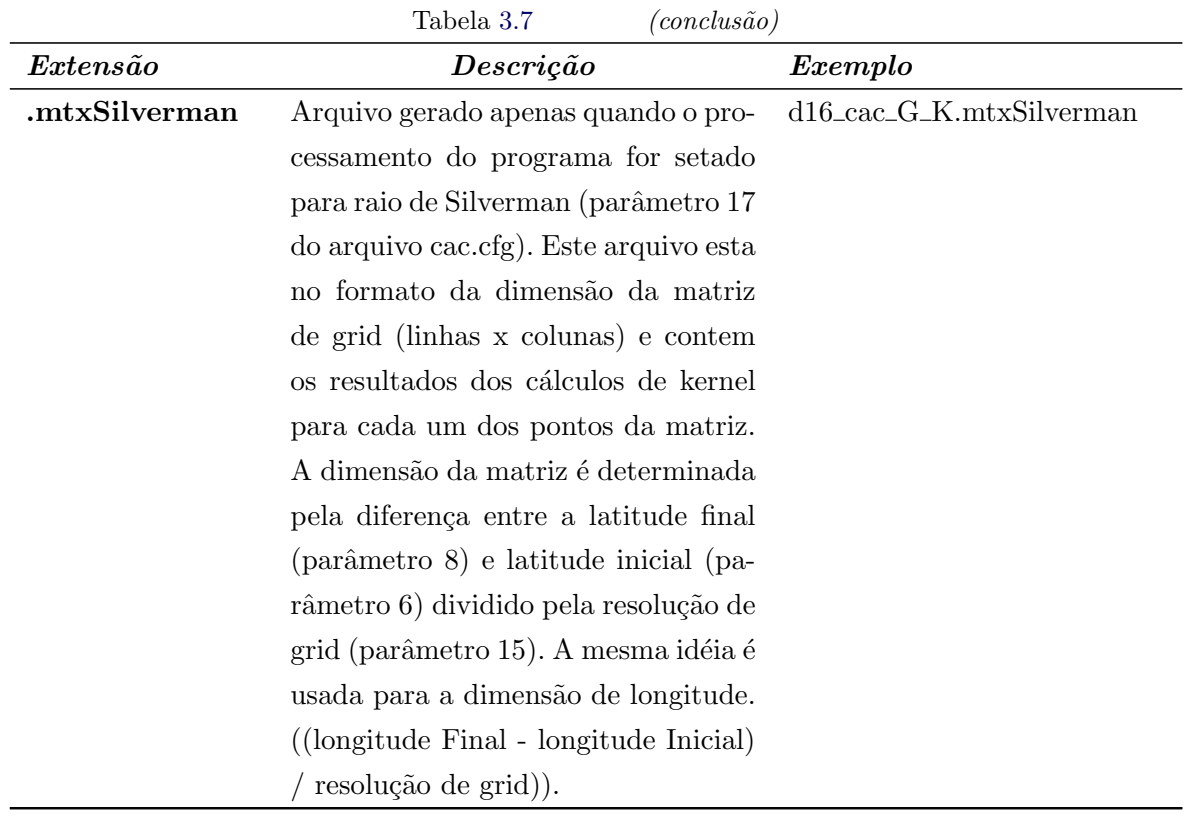

### <span id="page-35-1"></span>3.4.1 Arquivo .dat com os resultados dos dados processados.

Ao ser executado, o programa CAC gera alguns arquivos de saída auxiliares descritos na Tabela [3.7,](#page-33-1) pág. [25.](#page-33-1) Um destes arquivos tem a extensão ".dat" que armazena os dados e os resultados dos cálculos processados em cada ponto de grid referentes a toda a malha de resolução.

<span id="page-35-0"></span>São dezoito campos de dados, com descrição contida na Tabela [3.8,](#page-35-0) pág. [27.](#page-35-0)

Tabela 3.8 - Campos contidos no arquivo auxiliar .dat após execução do CAC

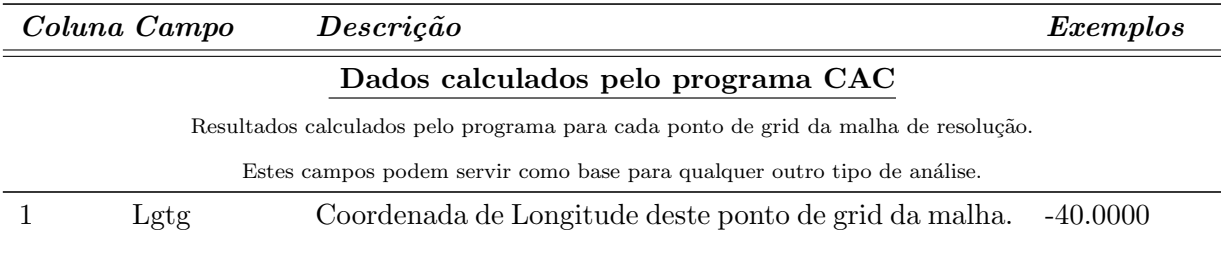

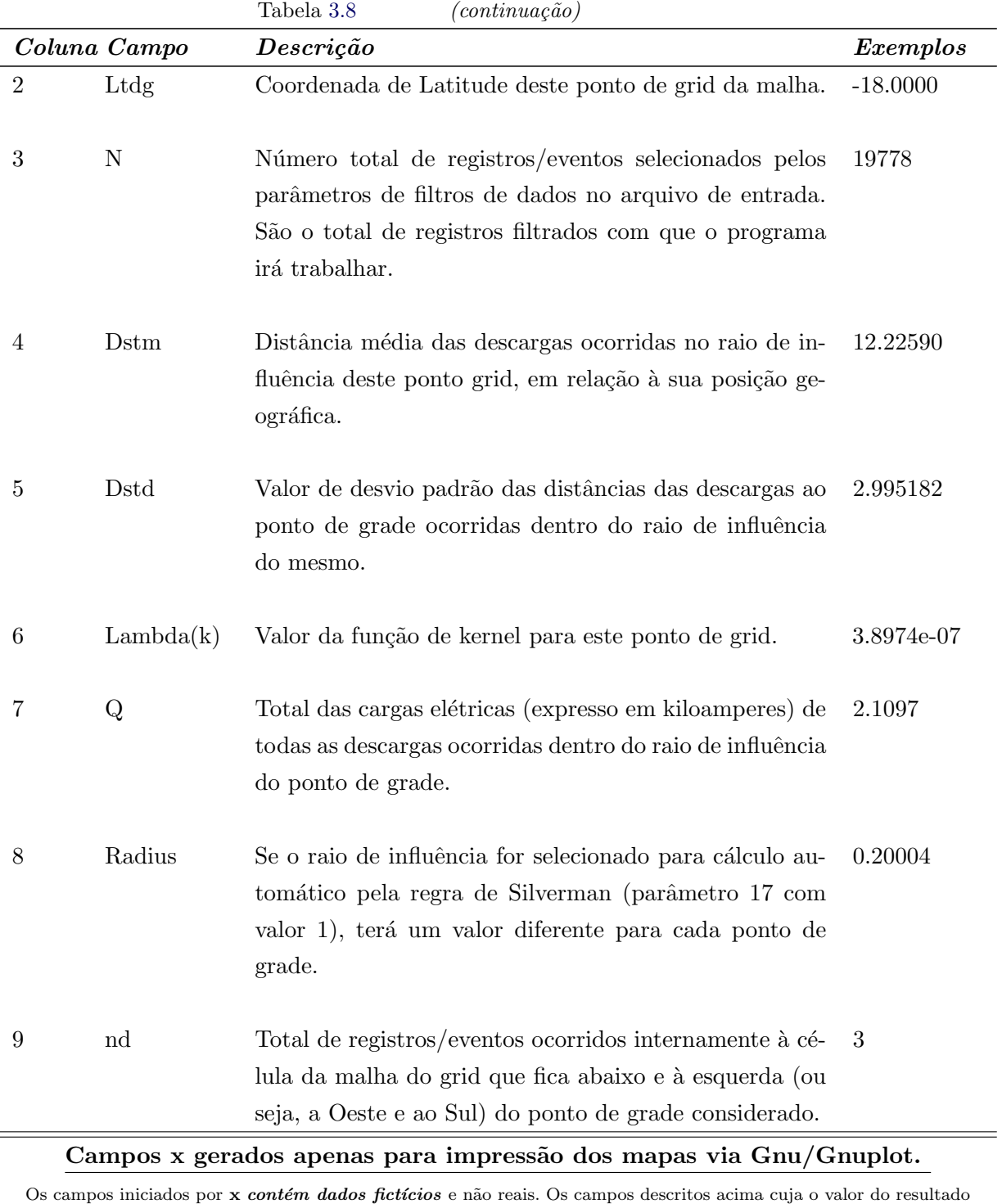

no ponto de grid seja zero (0), terá o seu valor alterado nos campos x para -100.00, como recurso de impressão em Gnu/Gnuplot. Campos x não devem ser utilizados para nenhum tipo análise.

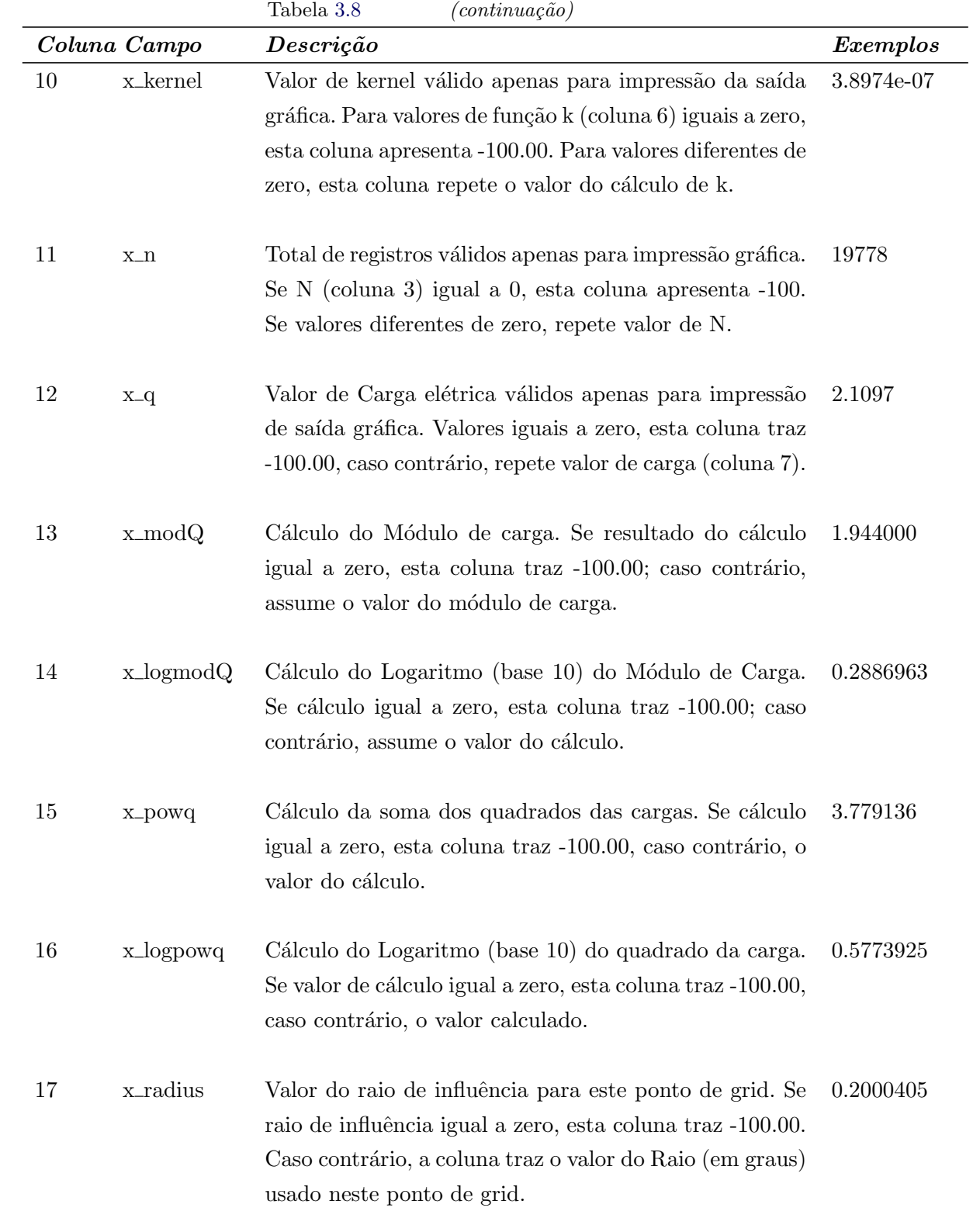

 $continua \ldots$ 

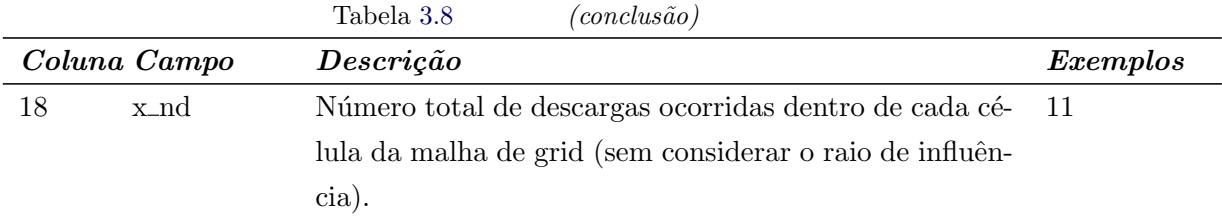

### <span id="page-38-0"></span>3.4.2 Arquivo cac remakemaps dataarea.dat

O arquivo /tmp/cac\_remakemaps\_dataarea.dat define a área de análise de dados configurada no arquivo  $cac.cfg$  e é lido pelos programas CAC e CAC\_REMAKEMAPS durante a execução destes.

### <span id="page-38-1"></span>3.4.3 Arquivo cac remakemaps viewarea.dat

Já o arquivo /tmp/cac\_remakemaps\_viewarea.dat define a área de visualização dos mapas indicada no arquivo cac.cfg. Contém ainda comandos que fazem parte do script gnuplot responsável por gerar as figuras gráficas do CAC. Este arquivo também é lido pelos programas CAC e CAC\_REMAKEMAPS durante a execução destes.

## <span id="page-39-1"></span><sup>4</sup> O programa CAC REMAKEMAPS

O cac\_remakemaps  $\acute{e}$  um programa integrante do pacote CAC ; mas trabalha independente do programa principal (CAC). Tem como objetivo regerar os mapas de densidade estimada do software CAC sem a necessidade de reprocessamento ou recálculo dos dados processados, quando for alterado *somente* a área de visualização (parâmetros de 11 a 14 no arquivo cac.cfg) nos novos mapas. Para isso,  $cac$ -remakemaps abre o último arquivo de dados processados (arquivo .dat); lê novamente estes registros e com base nestes, regera os mapas de densidade com a nova área de visualização.

Assim, ao rodar cac\_remakemaps, todos os outros parâmetros serão setados com os valores da última execução do programa CAC.

### <span id="page-39-2"></span>4.1 **Execução do cac\_remakemaps**

O programa cac\_remakemaps necessita como parâmetros na linha de comando apenas as  $\alpha$ coordenadas geográficas da nova área de visualização, na ordem de  $\alpha$ atmax $>$   $\alpha$ lgtmax $>$  $\langle \text{latmin}\rangle$   $\langle \text{lgtmin}\rangle$ . A tabela [4.1,](#page-39-0) traz a descrição destes parâmetros.

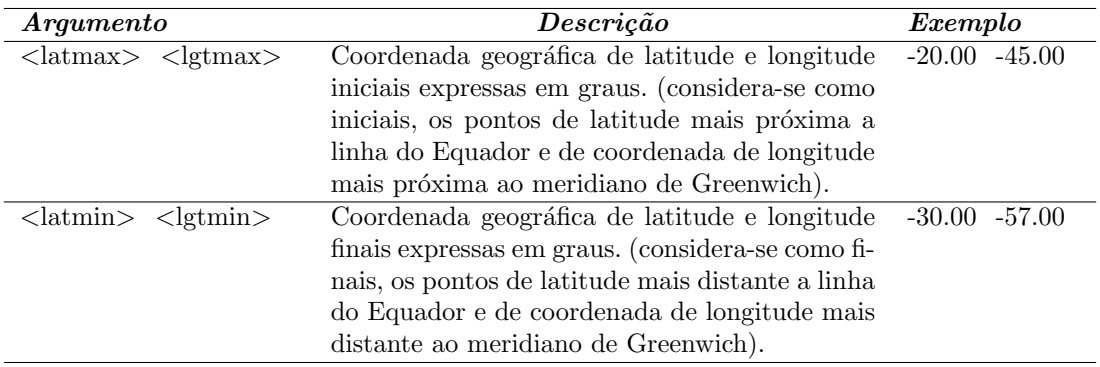

<span id="page-39-0"></span>Tabela 4.1 - Descrição dos argumentos do programa cac\_remakemaps

### **Exemplo de chamada de execução:**

 $1/\text{vac}\_\text{remakemaps}$  -20.00 -45.00 -30.00 -57.00

### <span id="page-39-3"></span>4.2 **Execução do CAC em conjunto com CAC\_REMAKEMAPS**

Para que o cac\_remakemaps possa ser executado é necessário que tenha sido executado anteriormente o programa CAC para que este tenha gerado o arquivo de dados processados (arquivo .dat). Assim, uma simulação seria:

./cac UALF 01/10/2008 19:00:00 01/10/2008 21:00:00 -18.00 -40.00 -32.00 -60.00 A -20.0 -41.00 -30.0 -58.00 11120.00 G 0 22240.00 1 D 0 0.2 teste2

Considere agora que se deseje mudar apenas a área de visualização do mapa para algum outro tipo de estudo ou análise qualquer. Neste caso, como os parâmetros de filtro e processamento são os mesmos, o arquivo de dados já está processado. Pode-se então usar o cac\_remakemaps evitando tempo de recálculo e reprocessamento, como por exemplo:

./cac remakemaps -20.00 -44.00 -28.00 -56.00

As Figuras [4.1](#page-40-0) e [4.2](#page-40-1) apresentadas na página [32](#page-40-1) ilustram os resultados produzidos pela execução dos dois programas.

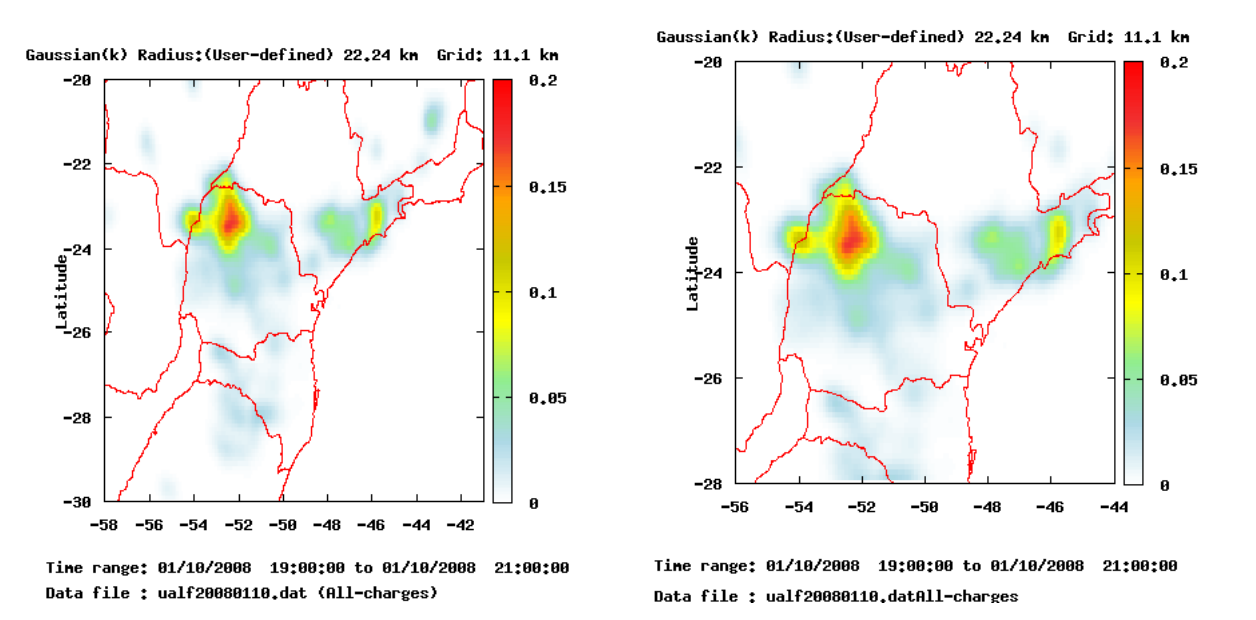

<span id="page-40-0"></span>Figura 4.1 - Densidade estimada gerado na execução do programa CAC.

<span id="page-40-1"></span>Figura 4.2 - Densidade estimada regerado pelo programa CAC REMAKEMAPS alterando-se área de visualização.

Durante a sua execução, cac remakemaps faz chamadas aos arquivos  $\langle \textit{tmp}/\textit{cac\_remake} \rangle$  $maps\_dataarea.dat$  e  $\rm /tmp/cac$ -remakemaps viewarea.dat que são criados pela execução do programa cac.

Após gerar os novos gráficos, cac\_remakemaps substitui a área de visualização setadas no arquivo /tmp/cac\_remakemaps\_viewarea.dat com os parâmetros recebidos via linha de comando.

## REFERÊNCIAS BIBLIOGRÁFICAS

<span id="page-42-8"></span><span id="page-42-0"></span>CAETANO, M.; ESCOBAR, G. C. J.; STEPHANY, S.; MENCONI, V. E.; FERREIRA, N. J.; DOMINGUES, M. O.; MENDES, O. JR. Visualização de campo de densidade de ocorrências de descargas elétricas atmosféricas como ferramenta auxiliar no nowcasting. In: PROCEEDINGS OF CLIMET XIII AND CONGREMET X. XIII LATIN AMERICAN AND IBERIAN CONGRESS ON METEOROLOGY (CLIMET XIII) AND X ARGENTINE CONGRESS ON METEOROLOGY  $(CONGREMET X)$ . Buenos Aires, Argentina, 2009. p. 1–9. Disponível em: <[http://www.smdigital.com.ar/congremet\\_x/eng/](http://www.smdigital.com.ar/congremet_x/eng/)>. Acesso em: 16 jun 2010. [1](#page-0-0)

<span id="page-42-1"></span>MACGORMAN, D. R.; RUST, W. D. The electrical nature of storms. New York: Oxford University Press, 1998. 169 p. [1,](#page-0-0) [10](#page-18-3)

<span id="page-42-7"></span>MENCONI, V. E.; CAETANO, M.; STEPHANY, S.; FERREIRA, N. J.; DOMINGUES, M. O.; MENDES, O. JR. A tool for the monitoring of electrically active convective activity. Weather  $&$  Forecasting (em submissão), 20[1](#page-0-0)0. 1

<span id="page-42-6"></span>MENDES, O. JR.; DOMINGUES, M. O. Programa para análises de relâmpagos: Thor-sla. In: CONGRESSO BRASILEIRO DE METEOROLOGIA, 2000, Rio de Janeiro, Brasil. Anais... 2000. Congresso Brasileiro de Meteorologia. Rio de Janeiro, Brasil, 2000. Microserv, p. 2077–2081. Disponível em: <htt[p://urlib.net/cptec.inpe.br/walmeida/2004/05.26.13.24](http://urlib.net/cptec.inpe.br/walmeida/2004/05.26.13.24> e <http://urlib.net/rep/cptec.inpe.br/walmeida/2004/05.26.13.24)>. 1

<span id="page-42-4"></span>POLI[TI](#page-0-0), J. Implementação de um ambiente para mineração de dados aplicada ao estudo de núcleos convectivos. 146 p. INPE-14165-TDI/1082. Dissertação (Mestrado em Computação Aplicada) — Instituto Nacional de Pesquisas Espaciais (INPE), São José dos Campos, Brasil, 2005. 1

<span id="page-42-5"></span>POLITI, J.; STEPHANY, S.; DOMINGUES[, M](#page-0-0). O.; MENDES, O. JR. Data mining of meteorological data associated to convective activity using atmospheric electric discharge data. 1

<span id="page-42-3"></span>SCO[TT](#page-0-0), D. W. Multivariate density estimation: theory, practice and visualization. New York: Wiley BlackWell, 1992. 376 p. 1

<span id="page-42-2"></span>SILVERMAN, B. W. Density estimatio[n](#page-0-0) for statistics and data analysis: (monographs on statistics and applied probability 26). New York: Chapman and Hall, 1990. 176 p. 1